# **Jihočeská univerzita v Českých Budějovicích Přírodovědecká fakulta**

# **Zpracování družicových dat z SDO**

Bakalářská práce

# **Václav Šebelík**

Školitel: RNDr. Petr Jelínek, Ph.D.

České Budějovice 2013

Šebelík, V., 2013: Zpracování družicových dat z SDO. [Data processing from the SDO probe. Bc. Thesis, in Czech.] - 46 p., Faculty of Science, University of South Bohemia, České Budějovice, Czech Republic.

### **Anotace**

Tato bakalářská práce poskytuje velmi stručný přehled o současném poznání Slunce a jeho pozorování pomocí sond SOHO a SDO. Teoretická část této práce popisuje Slunce a sondy, které v současnosti zkoumají jeho dynamiku. V praktické části je na několika příkladech předvedeno, jak lze zpracovávat data poskytovaná přístroji na palubách těchto dvou sond.

#### **Annotation**

The presented bachelor thesis provides a very brief overview of the current knowledge about the Sun and its observations by the SOHO and SDO space missions. The theoretical part of this work describes the Sun and successful space probe missions which currently explore the Sun and its dynamics. In the practical part of this thesis we demonstrated on several examples how to process the data obtained by the devices on board of these two space probes.

#### **Prohlášení**

Prohlašuji, že svoji bakalářskou práci jsem vypracoval/a samostatně pouze s použitím pramenů a literatury uvedených v seznamu citované literatury.

Prohlašuji, že v souladu s § 47b zákona č. 111/1998 Sb. v platném znění souhlasím se zveřejněním své bakalářské práce, a to v nezkrácené podobě elektronickou cestou ve veřejně přístupné části databáze STAG provozované Jihočeskou univerzitou v Českých Budějovicích na jejích internetových stránkách, a to se zachováním mého autorského práva k odevzdanému textu této kvalifikační práce. Souhlasím dále s tím, aby toutéž elektronickou cestou byly v souladu s uvedeným ustanovením zákona č. 111/1998 Sb. zveřejněny posudky školitele a oponentů práce i záznam o průběhu a výsledku obhajoby kvalifikační práce. Rovněž souhlasím s porovnáním textu mé kvalifikační práce s databází kvalifikačních prací Theses.cz provozovanou Národním registrem vysokoškolských kvalifikačních prací a systémem na odhalování plagiátů.

V Českých Budějovicích dne .............................

Václav Šebelík

#### **Poděkování:**

Na tomto místě bych především chtěl poděkovat svému školiteli Petru Jelínkovi za poskytnutí cenných rad a možnosti získat stáž na Astronomickém ústavu AV ČR, v.v.i. v Ondřejově. Dále bych zde chtěl poděkovat vedoucímu stáže Pavlu Kotrčovi, za získané zkušenosti. Poslední dík patří všem, kteří stáli při mně a byli mi psychickou oporou.

## Obsah

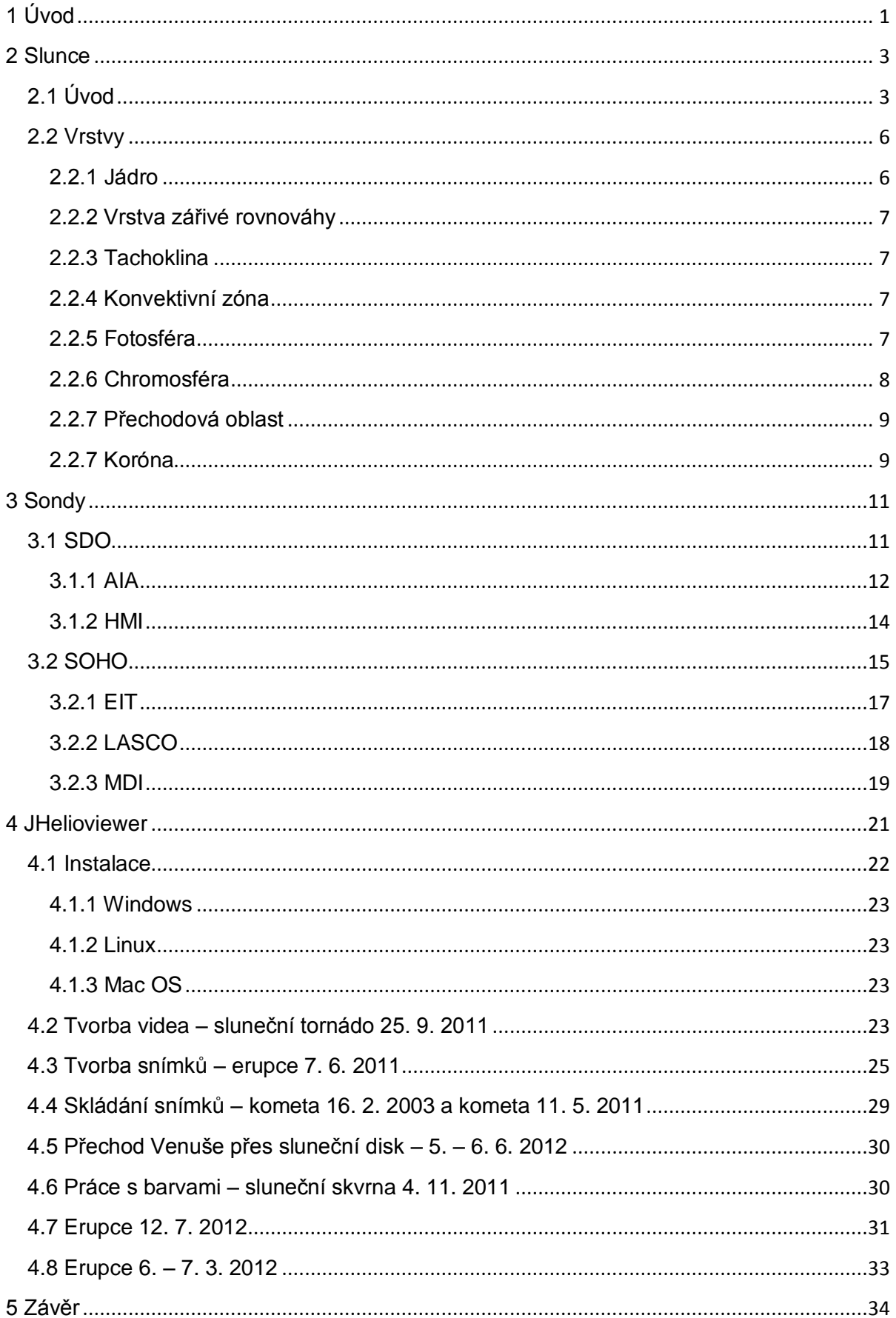

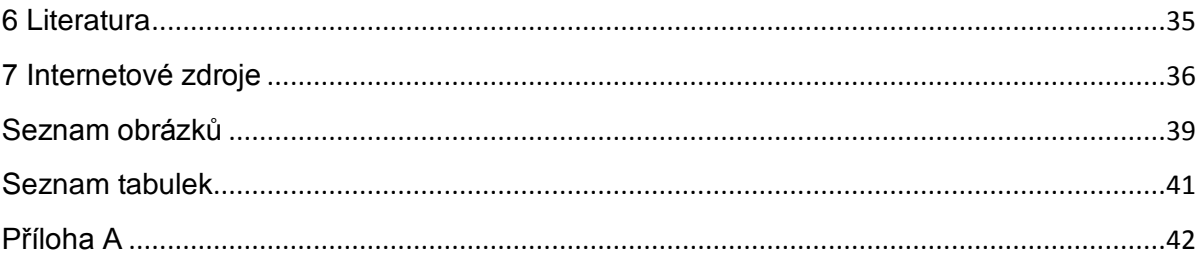

## <span id="page-5-0"></span>**1 Úvod**

Slunce je největším a nejhmotnějším tělesem ve sluneční soustavě. Svojí gravitační silou zde udržuje nejen planety, ale i další tělesa sluneční soustavy (KIPPENHAHN, 1999).

V dobách dávno minulých se ke Slunci modlily celé civilizace. Snad u všech starých kultur nalezneme nějakou pověst o Slunci, nebo slunečním bohu. A zároveň se některé z těchto civilizací pokoušely o výzkum a pozorování Slunce, někdy s překvapivě přesnými výsledky (KIPPENHAHN, 1999).

I pro dnešní generaci je velmi důležité pozorovat Slunce a snažit se předpovídat jeho aktivitu. Slunce je totiž skrze sluneční bouře schopné vyřadit z provozu elektrické rozvodné nebo telekomunikační sítě. Je tedy nutné tyto chránit tím, že je včas vypneme, nebo přepneme do chráněného režimu. To je nutné udělat například i s družicemi na oběžné dráze Země.

Většina zdrojů energie (kromě jaderné) je slunečního původu. Energie, kterou získáváme spalováním uhlí, dřeva, nebo jiných fosilních paliv, se v nich ukládala před miliony let, stejně jako se v nich ukládá dnes. I koloběh vody a větrná energie jsou důsledky slunečního působení na Zemi. Tím, že sluneční záření nerovnoměrně zahřívá atmosféru, dochází k cirkulaci vzduchu. To může dále vést k výparu atd. (KIPPENHAHN, 1999).

Díky tomu, že Slunce je naší nejbližší hvězdou, jeho pozorování a pochopení hraje hlavní roli ve výzkumu hvězd. Je to obrovská vesmírná laboratoř, někdy označovaná jako Rosetská deska astronomie (ANTIA ET AL., 2003).

Kromě pozorování Slunce v bílém světle je další z možností zkoumání Slunce použití spektrografu. Toto zařízení využívá toho, že při průchodu bílého světla skrze skleněný hranol se toto světlo rozloží na elektromagnetické spektrum. Pomocí snímků v určité vlnové délce můžeme zjistit mnoho informací o fyzikálním jevu, který byl takto na Slunci zaznamenán (SEVERNY, 2004).

Jednou ze stále nezodpovězených otázek sluneční fyziky je proces ohřevu koróny. Její systematické pozorování začalo od roku 1842. Tato pozorování (až do objevu koronografu) mohla být uskutečněna pouze při úplném slunečním zatmění (ASCHWANDEN,

1

2005). Díky koronografům LASCO na palubě sondy SOHO o této vrstvě získáváme mnoho informací.

Cílem této práce je vytvoření několika příkladů práce s programem JHelioviewer. Tento program je volně šiřitelný, jde tedy o ulehčení při začátcích práce s tímto programem jak pro laickou veřejnost, tak pro odborníky. Dalším cílem je vytvoření základu pro navazující magisterskou práci, kde budou s výsledky z JHeliovieweru porovnána data a výsledky z pozemských pozorování pomocí spektrografů na Astronomickém ústavu AV ČR, v.v.i. v Ondřejově.

## <span id="page-7-0"></span>**2 Slunce**

## <span id="page-7-1"></span>**2.1 Úvod**

Slunce je naší nejbližší hvězdou. Je vzdálené asi 30 000 ly od středu Galaxie, který obíhá rychlostí  $2,5\times10^5$  m·s<sup>-1</sup>. Slunce oběhne střed galaxie za jeden galaktický rok, což je přibližně 250 milionů pozemských let (HAJDUK & ŠTOHL, 1987).

Vzdálenost Slunce od Země se mění vzhledem k eliptické dráze oběhu. Nejkratší je tato vzdálenost v bodě zvaném perihelium, kdy se rovná  $1.471 \times 10^{14}$  m, a nejdelší je naopak v bodě nazývaném afelium, ve kterém je Země od Slunce vzdálena  $1,521\times10^{14}$  m (STIX, 2002). Z těchto údajů lze pomocí vzorce

$$
e = \frac{R_{A} - R_{P}}{R_{A} + R_{P}},
$$
\n(2.1)

kde *R*<sub>A</sub> je vzdálenost v afeliu a *R*<sub>P</sub> značí vzdálenost v periheliu, vypočítat excentricitu dráhy Země, bezrozměrnou veličinu udávající zaoblení dráhy, která je velmi malá (*e* = 0,0167), a tudíž se oběžná dráha Země jen velmi málo odlišuje od kružnice. Hmotnost Slunce se dá lehce získat z Newtonova zákona po úpravě na

$$
M_{\rm S} = \frac{\left(\frac{2\pi}{T}\right)^2 R^3}{G} \tag{2.2}
$$

kde  $G = (6.67384 \pm 0.00080) \times 10^{-11} \text{ m}^3 \cdot \text{kg}^{-1} \cdot \text{s}^{-2}$  je gravitační konstanta a hmotnost  $M<sub>S</sub>$  je  $(1,9889 \pm 0,0003) \times 10^{30}$  kg (STIX, 2002), a tvoří tedy 99,8 % hmotnosti sluneční soustavy. Při znalosti vzdálenosti a úhlového průměru Slunce, který je v bodě střední vzdálenosti Země od Slunce 31'59,2'' (HAJDUK & ŠTOHL, 1987), lze vypočítat pomocí goniometrických funkcí i skutečný průměr Slunce, který je  $(6,960 \pm 0,001) \times 10^8$  m (STIX, 2002). Ze znalosti hmotnosti a poloměru lze určit průměrnou hustotu, jejíž hodnota je  $1,408\times10^3$  kg·m<sup>-3</sup> (STIX, 2002).

Díky sondám obíhajícím kolem Země byla určena sluneční konstanta (tok sluneční energie, který byl měřen ve střední vzdálenosti Země – Slunce, procházející jedním metrem čtverečním plochy, která je kolmá na směr šíření paprsků, za jednu sekundu), jejíž hodnota je (1367  $\pm$  3) W.m<sup>-2</sup> (STIX, 2002) a můžeme ji určit též pomocí určení zářivého toku ve vzdálenosti 1 AU od Slunce, pomocí vztahu, vycházejícího ze Stefan-Boltzmannova vyzařovacího zákona

$$
k = \frac{\sigma S_S T^4}{4\pi a^2} \tag{2.3}
$$

kde *σ* je Stefan-Boltzmanova konstanta, S<sub>S</sub> je povrch Slunce, T efektivní teplota Slunce a *a* je vzdálenost 1 AU.

Ze znalosti Stefan-Bolzmannova zákona

$$
L = 4\pi R^2 \sigma T^4 \tag{2.4}
$$

kde *σ* je Stefan-Boltzmanova konstanta, *R* značí poloměr Slunce a *T* efektivní teplotu, lze určit zářivý výkon Slunce  $L = (3,844 \pm 0.010) \times 10^{26}$  W (STIX, 2002). Vzhledem k těmto parametrům řadíme Slunce do spektrální třídy G2. Zdánlivá hvězdná velikost Slunce se rovná -26,74<sup>m</sup> . Zdánlivá hvězdná velikost je astronomická bolometrická veličina, která udává jasnost objektu na obloze v logaritmické škále. Pokud *E*<sup>1</sup> a *E*<sup>2</sup> jsou osvětlení jednotkové plochy kolmé na směr záření dvou hvězd, pak pro magnitudy těchto dvou hvězd platí Pogsonova rovnice (HAJDUK & ŠTOHL, 1987)

$$
m_2 - m_1 = -2.5 \log \frac{E_2}{E_1}
$$
 (2.5)

Zdánlivá hvězdná velikost je ale ovlivněna vzdáleností objektu a pozorovatele. Proto byla zavedena absolutní hvězdná velikost, která je definována jako hvězdná velikost, kterou by měl objekt ve vzdálenosti 10 pc. Slunce má absolutní magnitudu +4,74<sup>m</sup> (STIX, 2002).

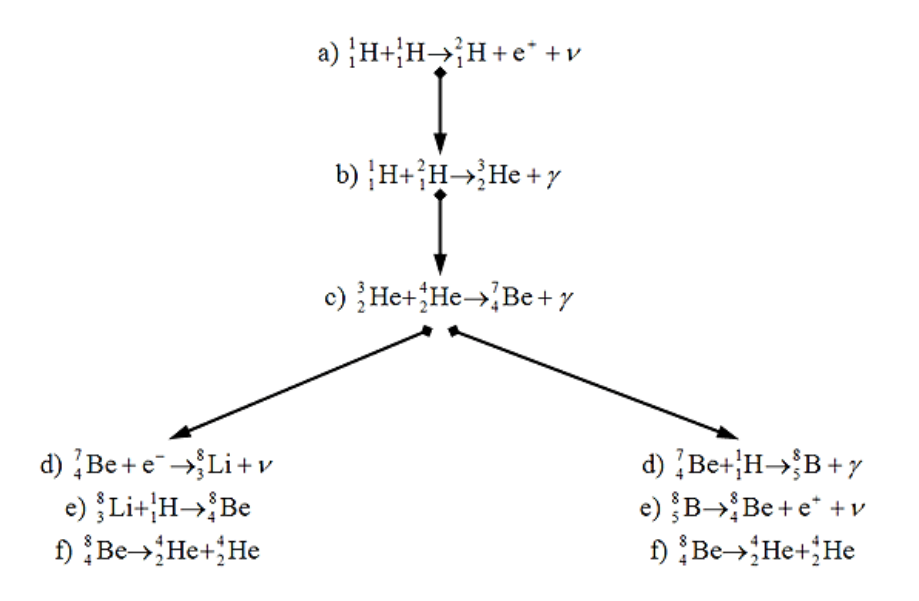

<span id="page-8-0"></span>**Obr. 1**: Proton-protonový cyklus (ASTRONOMIA, 2013).

Moderními odhady bylo chemické složení Slunce určeno tak, že 71 % sluneční hmoty zaujímá vodík, 27 % helium a další dvě procenta těžší prvky, jako je například železo (NASA, 2013B).

V nitru Slunce probíhá mnoho cyklů, při kterých se vytváří energie a vznikají nové prvky. Mezi tyto reakce patří i proton-protonový cyklus (Obr. 1). To, jaká chemická reakce se odehraje, velmi závisí na okolních podmínkách, obzvláště na teplotě (Tab. 1).

| <b>Teplota</b> | $\sim 2.10^8 \text{ K}$                                                          | $\sim 5.10^8 \text{ K}$                        | ~10.10 <sup>8</sup> K                                                                                                    |
|----------------|----------------------------------------------------------------------------------|------------------------------------------------|----------------------------------------------------------------------------------------------------|
|                | Spalování He                                                                     | Spalování C                                    | Myriadní reakce                                                                                                    |
|                | $3^{4}$ He $\rightarrow$ $^{12}C + \gamma$                                       | $^{12}C + ^{12}C \rightarrow ^{24}Mg + \gamma$ | $^{20}$ Ne $\rightarrow$ $^{4}$ He + $^{16}$ O                                                                                                |
|                | $^{4}$ He + $^{12}$ C - $>$ $^{16}$ O + $\gamma$                                 | $^{12}C + ^{12}C \rightarrow ^{23}Na + ^{1}H$  | <sup>20</sup> Ne + <sup>4</sup> He $\Longrightarrow$ <sup>24</sup> Mg + $\gamma$                                                              |
|                | $^{4}$ He + $^{16}$ O --> $^{20}$ Ne + $\gamma$                                  |                                                | <sup>12</sup> C + <sup>12</sup> C - > <sup>20</sup> Ne + <sup>4</sup> He 2 <sup>20</sup> Ne - > <sup>16</sup> O + <sup>24</sup> Mg + $\gamma$ |
|                | <sup>4</sup> He + <sup>20</sup> Ne $\Longrightarrow$ <sup>24</sup> Mg + $\gamma$ |                                                | $^{24}$ Mg + $^{4}$ He $\rightarrow$ $^{28}$ Si + $\gamma$                                                                                    |
|                |                                                                                  |                                                | $^{44}Ca + ^{4}He \rightarrow ^{48}Ti + \gamma$                                                                                               |

**Tab. 1**: Závislost jaderných reakcí na Slunci na teplotě (NASA, 2013B).

Slunce se neotáčí jako tuhé těleso, ale různou rychlostí v závislosti na vzdálenosti od svého rovníku. Jeho rotaci označujeme jako diferenciální. Rotační doba na rovníku je 24,7 zemského dne, v blízkosti pólů až 34 dní. Střední doba rotace, která odpovídá 17° heliografické šířky, je 25,38 zemského dne (HAJDUK & ŠTOHL, 1987).

Jeden z nejnápadnějších projevů sluneční činnosti jsou sluneční skvrny. Ty periodicky mění svoji početnost i umístění na slunečním disku. Při dlouhodobém zaznamenávání byl odhalen tzv. motýlkový diagram, pomocí kterého bylo zjištěno, že sluneční cyklus trvá jedenáct pozemských let (HAJDUK & ŠTOHL, 1987).

Diferenciální rotace způsobuje mnoho jevů. Mezi její důsledky patří i to, že místa, která jsou spojena magnetickými siločarami a neleží ve stejné heliografické délce, se pohybují různou rychlostí. Magnetické siločáry, které je spojují, se zakrucují a kumulují energii, která se po určité době uvolní ve formě elektronů, které mohou být vysokou rychlostí vrženy na sluneční povrch za vzniku sluneční erupce (SCHOU ET AL., 1998).

#### <span id="page-10-0"></span>**2.2 Vrstvy**

Slunce lze podle vlastností v určitých vzdálenostech od středu rozdělit do několika vrstev. Některé z těchto vrstev je možné studovat pomocí monochromatických filtrů, spektroskopů, magnetogramů a jiných (SEVERNY, 2004).

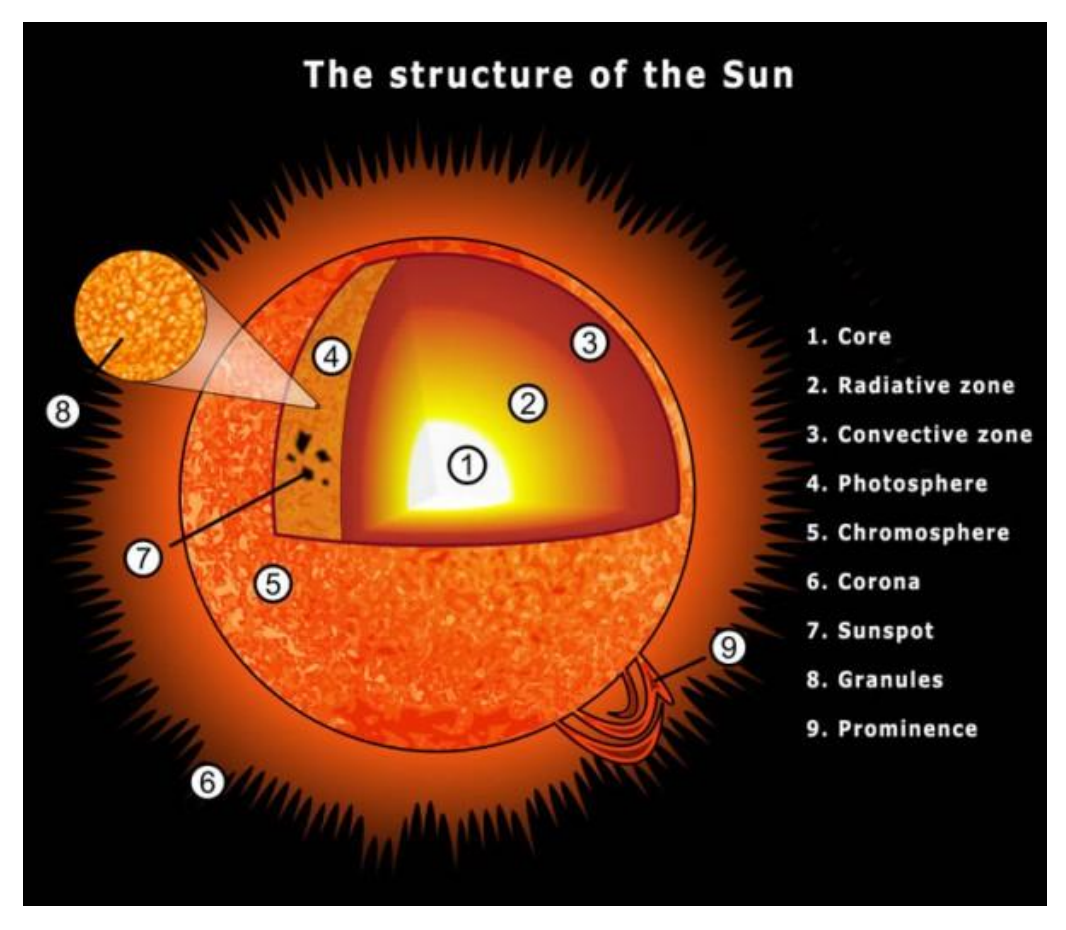

<span id="page-10-2"></span>**Obr. 2**: Struktura Slunce některé fyzikální jevy odehrávající se na jeho povrchu. 1. jádro, 2. vrstva zářivé rovnováhy, 3. konvektivní zóna, 4. fotosféra, 5. chromosféra, 6. koróna, 7. sluneční skvrna, 8. granulace, 9. protuberance (HOLOSCIENCE.COM, 2010).

#### <span id="page-10-1"></span>**2.2.1 Jádro**

V jádru je uloženo asi 50 % celkové sluneční hmotnosti, ale zaujímá pouze 1,5 % jeho objemu. Má tedy extrémně velkou hustotu. Odhadovaná teplota v jádru Slunce je 15 milionů Kelvinů, což je teplota, při které atomy ztrácí svůj elektronový obal. Proto je jádro složeno z protonů, neutronů a volných elektronů (NASA, 2013B). Tlak je zde asi  $2\times10^7$  GPa a hustota  $10^5$  kg·m<sup>-3</sup>. V jádře se přeměňuje vodík na helium a vytváří se zde 99 % sluneční energie (HAJDUK & ŠTOHL, 1987).

#### <span id="page-11-0"></span>**2.2.2 Vrstva zářivé rovnováhy**

Vrstva, ve které je nejprve absorbováno záření, které se vytvoří v jádře, aby pak bylo zase vyzářeno a tím byla přenesena energie. Vrstva zářivé rovnováhy je stejně jako konvektivní zóna považována za součást jádra (HAJDUK & ŠTOHL, 1987).

#### <span id="page-11-1"></span>**2.2.3 Tachoklina**

Vrstva, která leží mezi vrstvou zářivé rovnováhy a konvektivní zónou. Byla objevena díky tomu, že v těchto vrstvách se chovají jinak akustické vlny. To bylo vysvětleno tím, že hlubší část se chová jako rotující pevné těleso, zatímco část dále od jádra se projevuje jako kapalina (SPIEGEL & ZAHN, 1992).

#### <span id="page-11-2"></span>**2.2.4 Konvektivní zóna**

Tato vrstva leží asi  $150\times10^6$  m pod slunečním povrchem. Teplota zde dosahuje asi  $10^6$  K. Při této teplotě už jsou protony schopny udržet si elektronový obal, a tudíž zde existují atomy v neporušené formě. Atomy plynů absorbují záření a ponechávají si jeho energii. Energie se zde tedy nešíří ani zářením, ani pohlcením a znovuvyzářením atomy, ale konvekcí. Ta funguje na principu stoupajících teplých proudů. Plazma, které je v nižších vrstvách konvektivní zóny zahřáto, se stává méně hustým, a proto stoupá. Po dosažení povrchu vyzáří svou energii, chladne a klesá do nižších vrstev. Na povrchu je poté možné pozorovat jev zvaný supergranulace (NASA, 2013B).

Fotonům z jádra Slunce může trvat i několik milionů let, než dosáhne konvektivní zóny. Průchod touto vrstvou už však poté trvá jen přibližně tři měsíce (NASA, 2013B).

#### <span id="page-11-3"></span>**2.2.5 Fotosféra**

Nejvyšší vrstva Slunce, která je nejčastěji označovaná za jeho povrch. Je asi 300 km hluboká a její spodní část má teplotu zhruba 9000 K, zatímco její svrchní část má teplotu okolo 4300 K. Z fotosféry vychází většina světla, které Slunce vyzařuje. Ve fotosféře převládá vedení tepla konvekcí, což na slunečním povrchu způsobuje jev zvaný granulace, což je zrnitá struktura zapříčiněná stoupajícími a klesajícími konvekčními proudy. Teplé proudy, stoupající rychlostí  $5 \times 10^3$  m·s<sup>-1</sup> až  $10 \times 10^3$  m·s<sup>-1</sup>, na povrchu vyzáří svou energii,

ochladí se a klesají na dno konvektivní zóny. Doba trvání granul je asi šest až osm minut, při velikosti  $1\times10^6$  m až  $2\times10^6$  m (HAJDUK & ŠTOHL, 1987).

Na povrchu Slunce jsou rovněž v okolí silných magnetických polí patrné sluneční skvrny, místa s nižší teplotou, než má okolí. Spektrum fotosféry je spojité s Frauhoferovými absorpčními čarami. Pokud by Slunce bylo aproximováno absolutně černým tělesem, teplota fotosféry by odpovídala 5700 K. Fotosféra je složena hlavně z vodíku, který zaujímá 90 % objemu. Dále se zde vyskytuje helium, kyslík, uhlík, dusík, hořčík, křemík a železo (HAJDUK & ŠTOHL, 1987).

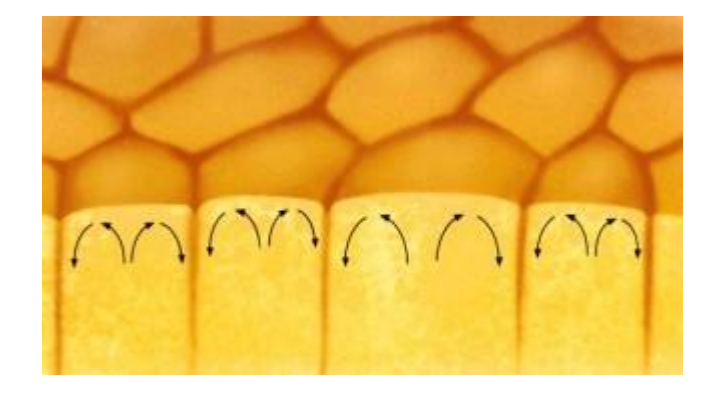

**Obr. 3**: Tvorba granulace (NATIONAL GEOGRAPHIC ČESKO, 2012).

#### <span id="page-12-1"></span><span id="page-12-0"></span>**2.2.6 Chromosféra**

Vrstva sluneční atmosféry, která se nalézá nad fotosférou. Má přibližnou hloubku  $12\times10^6$  až  $16\times10^6$  m. Chromosféra má velmi nízkou hustotu částic, a to jen asi  $10^{21}$  v metru čtverečním. V této vrstvě jsou pozorovány sluneční erupce, které se liší délkou svého trvání i svou velikostí (HAJDUK & ŠTOHL, 1987).

Dříve bylo možné pozorovat chromosféru jen při zatmění Slunce, dnes se zkoumá spektrohelioskopem, nebo pomocí monochromatických filtrů, v čarách vodíku nebo vápníku. V chromosféře se vytváří chromosférická síť. Tato síť je spjatá se supergranulací, neboli tvorbou velkých konvektivních buněk (HAJDUK & ŠTOHL, 1987).

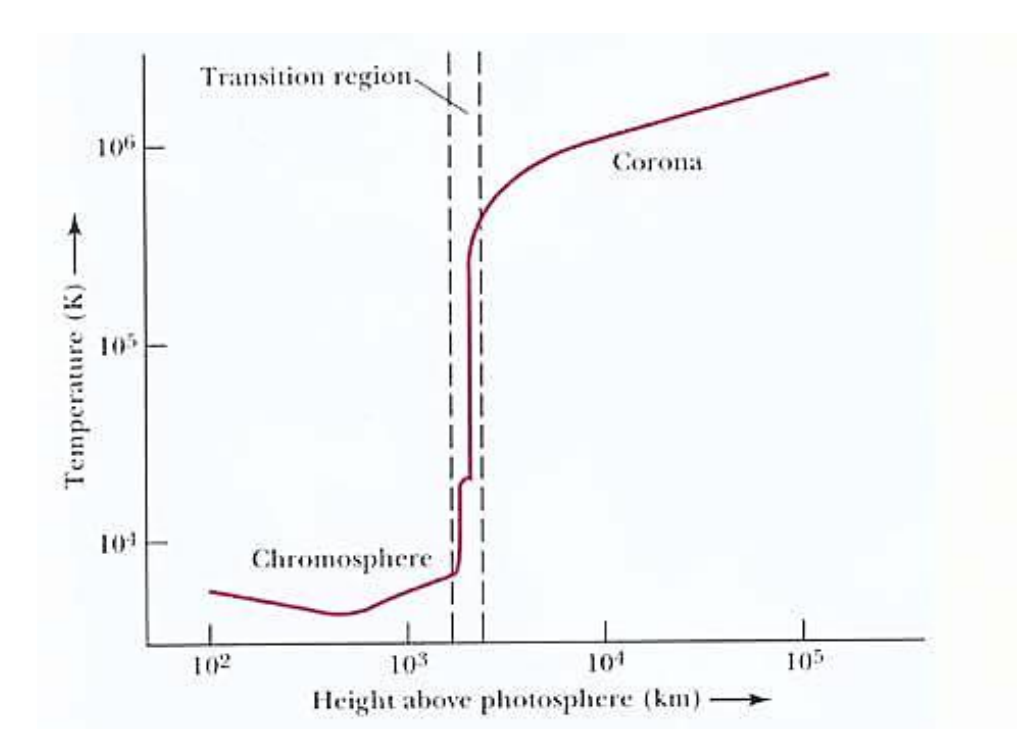

<span id="page-13-2"></span>**Obr. 4**: Graf průběhu teploty na povrchu Slunce v závislosti na výšce nad fotosférou (SHEUNG, & OLUSEYI, 2003).

#### <span id="page-13-0"></span>**2.2.7 Přechodová oblast**

Vrstva mezi chromosférou a fotosférou, ve které dochází k prudkému zvýšení teploty o několik řádů (Obr. 4). Hloubku této vrstvy je velmi těžké určit. Odhady se pohybují mezi  $3,0\times10^4$  až 2,5 $\times10^6$  m (WIKIPEDIA, 2013).

#### <span id="page-13-1"></span>**2.2.7 Koróna**

Jedná se o vnější část sluneční atmosféry, která má velmi malou hustotu. Vzhledem k tomu, že její jasnost je mnohem menší než jasnost fotosféry, není ji možné pozorovat přímo. Pozorování je možné jen při zatmění Slunce, nebo s použitím koronografu. Tato vrstva navazuje na chromosféru, její vnější okraje však nejsou přesně ohraničené a volně přecházejí do kosmického prostoru. Teplota koróny je velmi vysoká, asi 10<sup>6</sup> K, což z ní dělá vrstvu s druhou nejvyšší teplotou. Systém jejího ohřevu dosud nebyl přesně objasněn (NASA, 2013B).

<span id="page-14-0"></span>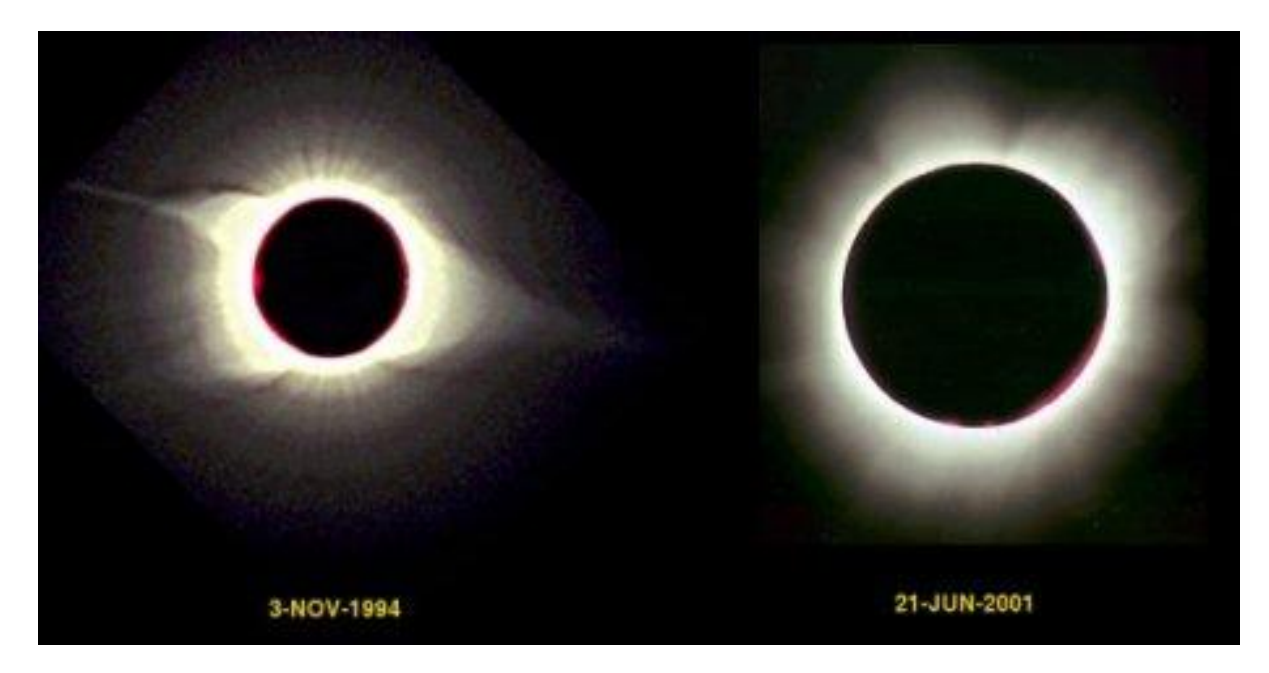

**Obr. 5:** Snímek sluneční koróny pořízený při slunečním maximu (vlevo) a slunečním minimu (vpravo) (SCILOGS, 2012).

## <span id="page-15-0"></span>**3 Sondy**

## <span id="page-15-1"></span>**3.1 SDO**

Sonda SDO byla vypuštěna 11. února 2010 v 16 hodin 23 minut SEČ (Středoevropský čas) na palubě lodi Atlas V z mysu Canaveral. Celková hmotnost při vypuštění byla 3000 kg, z toho 300 kg vážily přístroje, 1300 kg loď Atlas V a 1400 kg palivo. Celková délka SDO je 4,5 m a celková šířka je 4,44 m. Solární panely, sloužící k napájení přístrojů, mají rozpětí 6,25 m. To z SDO činí největší sondu, která kdy byla umístěna na oběžnou dráhu. Každý den sonda SDO poskytuje 1,4 TB dat (NASA, 2013C).

Jedním z hlavních úkolů sondy SDO je poskytnout data pro program LWS (*Living With a Star*). Tento program byl vytvořen kvůli lepšímu porozumění chování Slunce a dopadům sluneční aktivity na Zemi. Dalším z cílů, pro který byla sonda SDO navržena, je kvalitnější a přesnější předpověď slunečního počasí (NASA, 2013C).

Sonda SDO sestává ze tří nástrojů: *Atmosferic Imaging Assembly* (dále jen AIA), *EUV Variablity Experiment* (dále jen EVE) a *Helioseismic and Magnetic Imager* (dále jen HMI). Tyto přístroje zkoumají magnetické pole Slunce, a jakým způsobem a v jakých formách (sluneční vítr, energetické částice, …) se ze Slunce uvolňuje energie (NASA, 2013C).

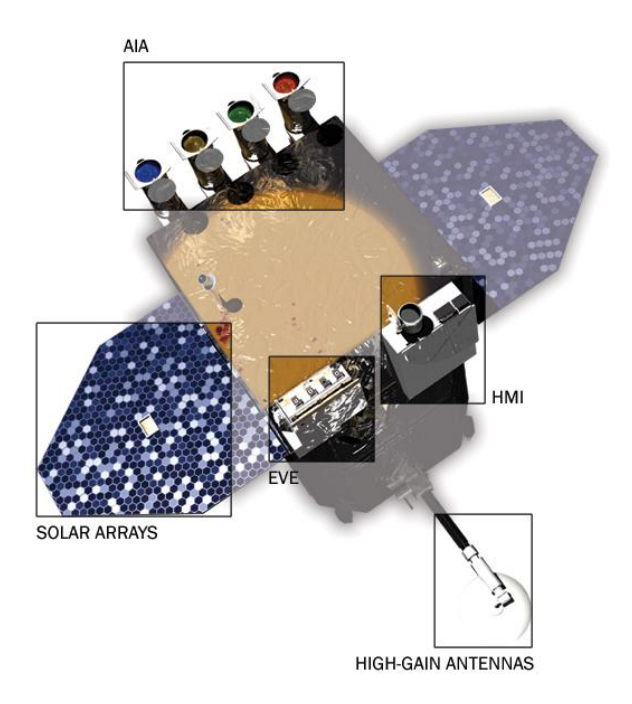

<span id="page-15-2"></span>**Obr. 6**: Sonda SDO s vyznačenými přístroji, anténou a solárními panely (NASA, 2013C).

#### <span id="page-16-0"></span>**3.1.1 AIA**

Jde o zařízení, které bylo navrženo pro téměř nepřetržité sledování slunečního disku v deseti vlnových délkách (Tab. 2) s rozlišením přibližně 1 úhlové sekundy a snímáním dat s časovým odstupem 10 s a méně. Tento přístroj vytváří snímky, které zahrnují nejméně 1,3 slunečních průměrů (LOCKHEED MARTIN CORPORATION, 2004).

| Vlnová délka [Å] | Spektrální čára    | Pozorovaná oblast                   |
|------------------|--------------------|-------------------------------------|
| 94               | Fe XVIII           | oblasti erupcí                      |
| 131              | Fe VIII, XX, XXIII | oblasti erupcí                      |
| 171              | Fe IX              | koróna, vrchní přechodová oblast    |
| 193              | Fe XII, XXIV       | koróna vysokoteplotní plazma        |
| 211              | Fe XIV             | aktivní oblasti koróny              |
| 304              | He II              | chromosféra, přechodová oblast      |
| 335              | Fe XVI             | aktivní oblasti koróny              |
| 1600             | $C$ IV+cont.       | přechodová oblast, vrchní fotosféra |
| 1700             | continuum          | oblasti nízké teploty, fotosféra    |
| 4500             | continuum          | fotosféra                           |

**Tab. 2**: Vlnové délky, v nichž AIA snímá, a jejich základní vlastnosti (LOCKHEED MARTIN CORPORATION, 2004).

AIA poskytuje data, která jsou důležitá pro kvantitativní analýzu vznikajících koronálních magnetických polí. Dále se tato data mohou využívat při zkoumání plazmatu, které je svázáno s magnetickými siločarami při událostech odehrávajících se v koróně při erupcích. Data z SDO jsou nenahraditelná z toho důvodu, že sluneční povrch ještě v některých vlnových délkách, ve kterých SDO snímá, nebyl pozorován. Zároveň SDO poskytuje mnohem větší rozlišení snímků, než předchozí sondy (Obr. 7) a mezi jednotlivými snímky neuplyne tolik času jako u jiných sond. To ale zároveň vyžaduje mnoho práce na vyhodnocování dat (LOCKHEED MARTIN CORPORATION, 2004).

<span id="page-16-1"></span>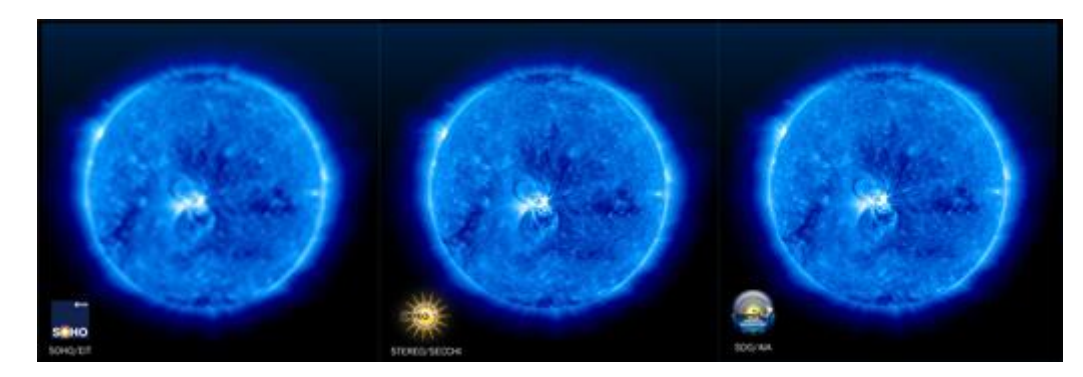

**Obr. 7:** Porovnání snímků ze sond SOHO, Stereo a SDO (NASA, 2013C).

AIA je následovnicí zařízení EIT, které je umístěno na palubě sondy SOHO (LOCKHEED MARTIN CORPORATION, 2004).

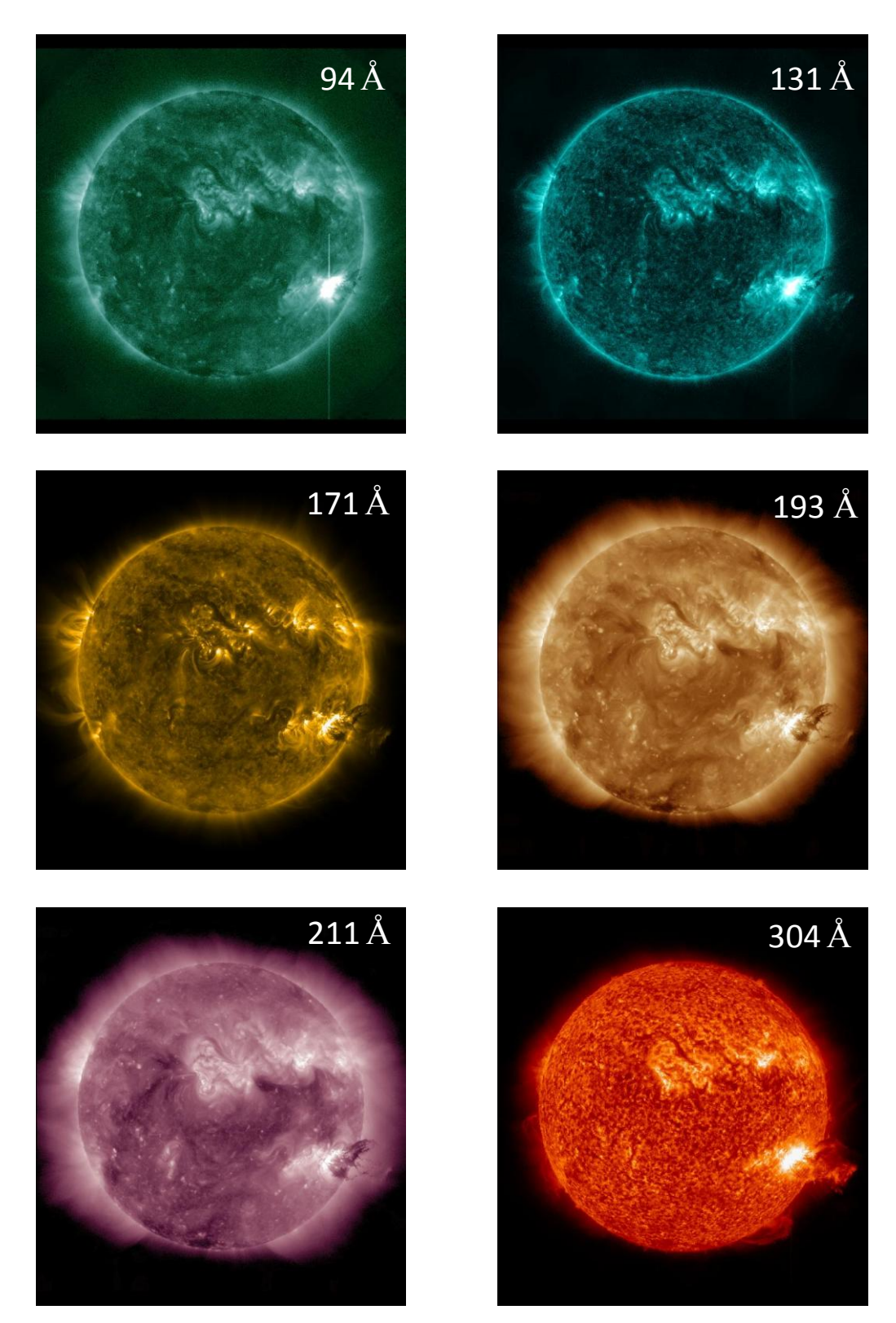

<span id="page-17-0"></span>**Obr. 8:** Snímky Slunce v různých vlnových délkách pořízené přístrojem AIA.

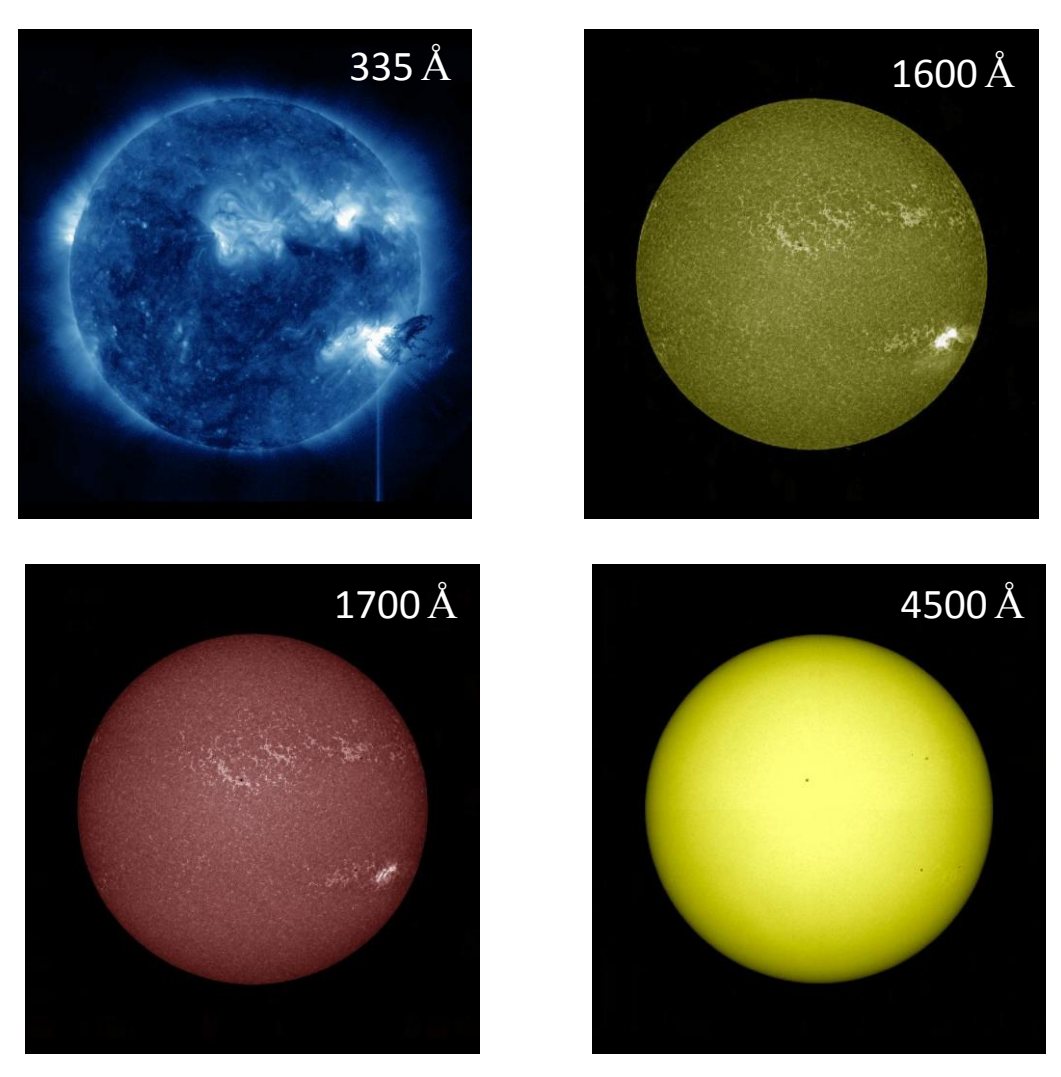

**Obr. 9**: Snímky Slunce v různých vlnových délkách pořízené přístrojem AIA.

#### <span id="page-18-1"></span><span id="page-18-0"></span>**3.1.2 HMI**

HMI je nástroj, který byl navržen pro zkoumání oscilací a magnetického pole na povrchu Slunce. Zachycuje celý sluneční kotouč ve vlnové délce 617,3 nm s rozlišením 1 úhlové vteřiny v absorpční čáře Fe I. Dřívější pozorování tohoto typu byla prováděna pomocí přístroje MDI na palubě sondy SOHO. Data z tohoto přístroje jsou také dostupná na internetu, máme tedy možnost srovnání v delším časovém úseku (STANFORD UNIVERSITY, 2010).

Hlavním cílem při pozorování Slunce pomocí HMI je porozumět procesům, které jsou spjaty s tvorbou slunečních skvrn (místa s nižší teplotou, než má jejich okolí) a

aktivních oblastí. Dále přístroj zkoumá konvektivní zónu a tvorbu slunečních magnetických polí (STANFORD UNIVERSITY, 2010).

Tento přístroj sestává z refrakčního teleskopu, polarizátoru, stabilizačního systému, filtru, který je tvořen úzkou laditelnou štěrbinou a dvěma CCD kamerami. Každá z těchto kamer snímá jeden obrázek za čtyři sekundy (STANFORD UNIVERSITY, 2010).

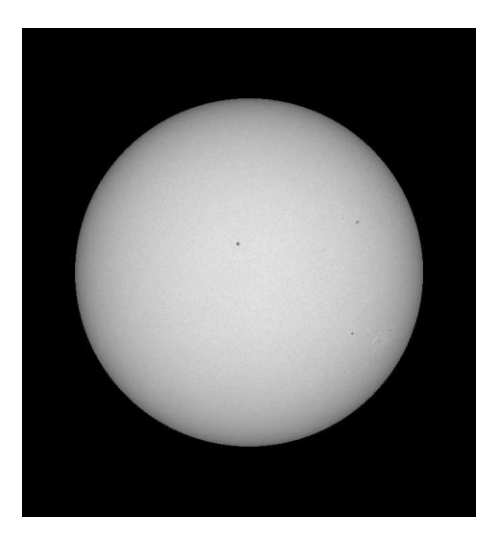

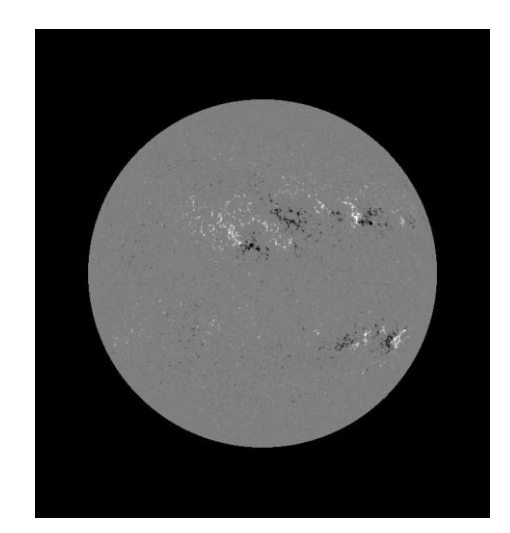

**Obr. 10**: Událost ze 7. 6. 2011 na snímcích z HMI. Vlevo je snímek ze zařízení Continuum a vpravo je snímek ze zařízení Magnetogram.

#### <span id="page-19-1"></span><span id="page-19-0"></span>**3.2 SOHO**

*Solar and Heliospheric Observatory* (Obr. 11), dále jen SOHO, je sonda, která byla vypuštěna 2. prosince 1995 na palubě rakety Atlas II-AS z mysu Canaveral. Sonda SOHO je umístěna v prvním Lagrangeově bodě ve vzdálenosti asi  $1.5 \times 10^9$  m od Země, což jí zajišťuje setrvání na spojnici mezi Zemí a Sluncem, díky výslednici gravitačního působení těchto dvou těles (NASA, 2013A).

Její rozměry jsou přibližně (výška  $\times$  šířka  $\times$  hloubka)  $4.3 \times 2.7 \times 3.7$  m a hmotnost při vypuštění 1850 kg, z toho byla 610 kg užitečná hmotnost. SOHO je sestavena ze dvou hlavních částí, a to modulu, který nese dvanáct vědeckých přístrojů a druhého modulu, který zajišťuje například dodávání energie, kontrolu teploty nebo komunikaci s pozemským řízením letu (NASA, 2013A).

Tato sonda byla postavena Evropskou kosmickou agenturou (ESA). Z dvanácti přístrojů (Tab. 3), které nese na palubě, bylo devět navrženo a je spravováno evropskými vědci a tři byly navrženy a jsou spravovány americkými vědci. Podrobněji budou popsány

jen tři z těchto přístrojů, poněvadž program JHelioviewer poskytuje data právě jen z EIT, LASCO a MDI. K transportu dat na Zemi je používán *Deep Space Network* (DSN), což je mezinárodní síť antén, které umožňují přijímat signál, vysílaný sondou. Řízení celé mise je umístěno v Goddardově centru vesmírných letů v Marylandu, USA (NASA, 2013A).

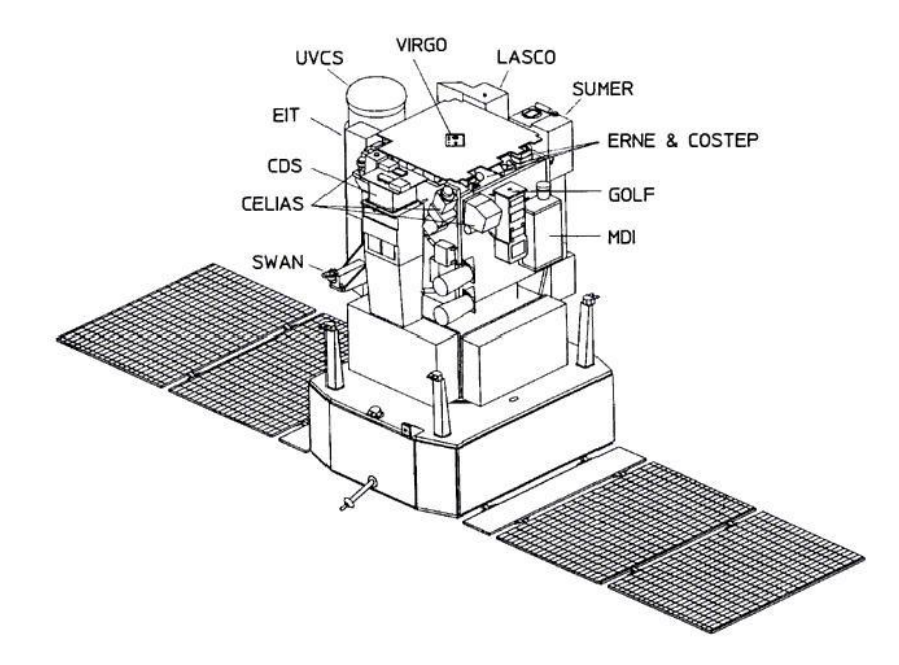

<span id="page-20-0"></span>**Obr. 11**: Schematické znázornění sondy SOHO se zakreslenými umístěními přístrojů (EOPORTAL, 2008).

**Tab. 3**: Seznam zařízení na palubě sondy SOHO (NASA, 2013A).

| <b>Zkratka</b> | Celý název                                                 |  |
|----------------|------------------------------------------------------------|--|
| <b>CDS</b>     | <b>Coronal Diagnostic Spectrometer</b>                     |  |
| <b>CELIAS</b>  | Charge, Element, and Isotope Analysis System               |  |
| <b>COSTEP</b>  | Comprehensive Suprathermal and Energetic Particle Analyzer |  |
| EIT            | Extreme ultraviolet Imaging Telescope                      |  |
| <b>ERNE</b>    | Energetic and Relativistic Nuclei and Electron experiment  |  |
| <b>GOLF</b>    | Global Oscillations at Low Frequencies                     |  |
| <b>LASCO</b>   | Large Angle and Spectrometric Coronograph                  |  |
| MDI/SOI        | Michelson Doppler Imager/Solar Oscillations Investigation  |  |
| <b>SUMER</b>   | Solar Ultraviolet Measurements of Emitted Radiation        |  |
| <b>SWAN</b>    | <b>Solar Wind Anisotropies</b>                             |  |
| <b>UVCS</b>    | <b>UltraViolet Coronograph Spectrometer</b>                |  |
| <b>VIRGO</b>   | Variability of Solar Irradiance and Gravity Oscillations   |  |

#### <span id="page-21-0"></span>**3.2.1 EIT**

*The Extreme-ultraviolet Imaging Telescope* je předchůdcem přístroje AIA na palubě sondy SDO (DELABOUDINIÈRE ET AL., 1995).

EIT poskytuje snímky sluneční koróny a přechodové oblasti až do vzdálenosti 1,5 slunečních poloměrů nad slunečním diskem. EIT snímá sluneční disk čtyřmi různými teleskopy, ze kterých každý pořizuje data v různé vlnové délce (Tab. 4). EIT má prostorové rozlišení 5 úhlových vteřin (DELABOUDINIÈRE ET AL., 1995).

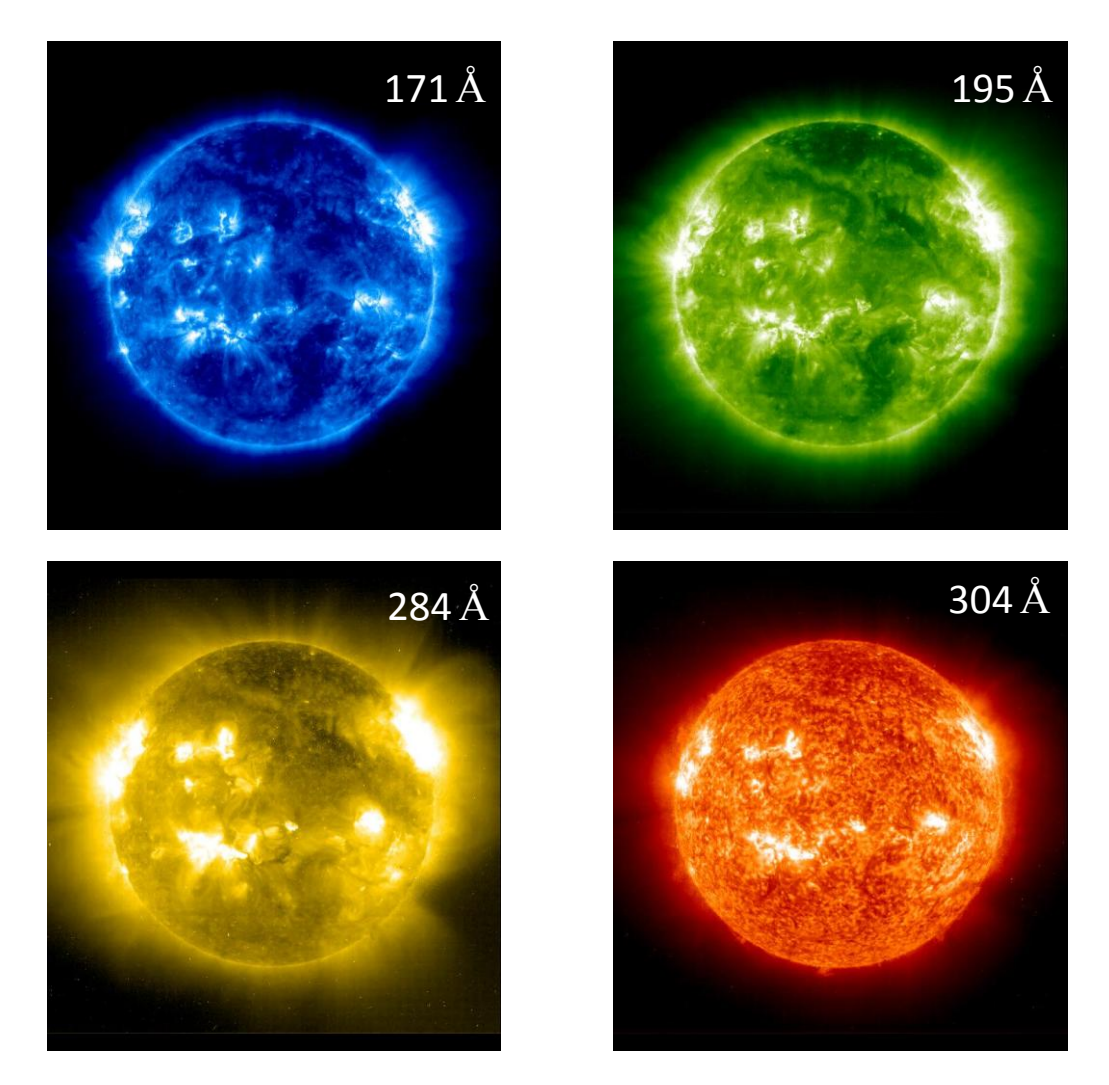

**Obr. 12**: Příklad snímků z přístroje EIT. Příslušné vlnové délky viz hodnota na obrázku.

<span id="page-21-1"></span>Cílem EIT je pomoci pochopit vznik a dynamiku různých událostí ve sluneční koróně. Toho je dosaženo tím, že tyto události mohou být sledovány s rozlišením, které nikdy před tím nebylo dosaženo. Zároveň má EIT krátké časy mezi jednotlivými snímky,

což umožňuje studovat tyto události mnohem podrobněji než dříve (DELABOUDINIÈRE ET AL., 1995).

**Tab. 4**: Vlnové délky, v nichž EIT snímá a jejich základní vlastnosti (DELABOUDINIÈRE ET AL., 1995).

| Vlnová délka [Å] | Spektrální čára | Teplota [K]         | Pozorovaná oblast           |
|------------------|-----------------|---------------------|-----------------------------|
| 171              | Fe IX - X       | $1,3.10^6$          | Chromosféra, koronální díry |
| 195              | Fe XII          | $1,6.10^6$          | Koróna, přechodová oblast   |
| 284              | Fe XV           | $2,0.10^6$          | Koróna                      |
| 304              | He II           | 8,0.10 <sup>4</sup> | Aktivní oblasti             |

#### <span id="page-22-0"></span>**3.2.2 LASCO**

První koronograf byl vynalezen v roce 1930 B. Eliotem. Tento přístroj nám umožňuje zkoumat sluneční korónu i mimo úplného slunečního zatmění. Koronograf je v podstatě teleskop, v jehož ohniskové rovině je umístěna clona, která zastiňuje světlo, které přichází ze sluneční koróny. Součástí koronografu jsou i další přístroje, které odstraňují rozptýlené světlo. Vylepšením koronografu bylo umístění clony před objektiv, což zastiňuje vstupní otvor před přímým slunečním svitem. Zároveň toto vylepšení snižuje množství rozptýleného světla uvnitř koronografu (U. S. NAVY, 2013).

Koronografy byly umisťovány na vesmírné družice už od roku 1963. Tato zařízení byla instalována například na palubách sond OSO-7 nebo Skylab (U. S. NAVY, 2013).

Na palubě sondy SDO se nacházejí tři koronografy, a to LASCO C1, LASCO C2 a LASCO C3. Koronograf LASCO C1 je zastíněn pomocí clony umístěné uvnitř přístroje. Díky tomu jsou získány obrázky s největším rozlišením, kterého je přístroj schopný. Bohužel data z koronografu LASCO C1 nejsou přístupná přes JHelioviewer (U. S. NAVY, 2013).

Koronografy LASCO C2 a LASCO C3, jejichž data jsou dostupná skrze JHelioviewer, mají oba clonu umístěnou externě. Tento přístup ke konstrukci skýtá ovšem jistá omezení. Oba tyto teleskopy jsou schopny poskytnout snímky ze vzdálenosti 1,5 slunečních poloměrů. Zároveň kvůli externí cloně na čočky koronografu dopadá minimum světla, což snižuje prostorové rozlišení (U. S. NAVY, 2013).

Problémy, které vznikají externím umístěním clony, byly vyřešeny tak, že LASCO C1 snímá korónu ve vzdálenostech 1,1 až 3 poloměry Slunce, LASCO C2 poskytuje data ze

vzdáleností 2 až 6 poloměrů Slunce a LASCO C3 pak snímá korónu ve vzdálenostech od 10 do 32 slunečních poloměrů. Překryv teleskopů LASCO C1 a LASCO C2 je důležitý vzhledem ke kalibraci (U. S. NAVY, 2013).

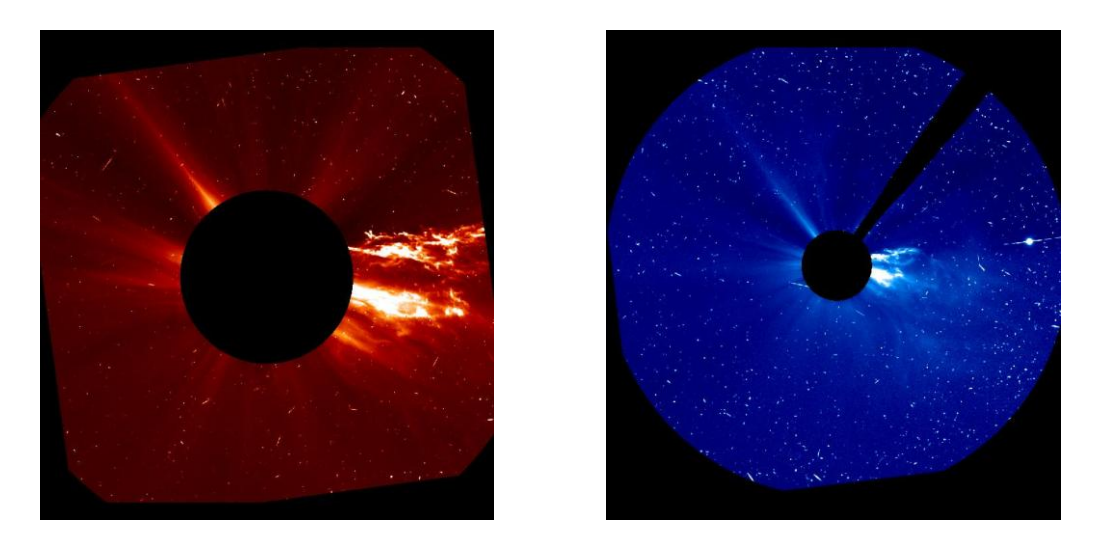

**Obr. 13**: Ukázky snímků z přístrojů LASCO C2 a LASCO C3.

#### <span id="page-23-1"></span><span id="page-23-0"></span>**3.2.3MDI**

Tento přístroj měří sluneční oscilace ve sluneční koróně. Tím získává mnoho informací o spodních vrstvách Slunce, jako například o konvektivní zóně nebo jádru. Tato data nám umožní lépe porozumět slunečnímu cyklu a celkovému vývoji Slunce (SCHERRER ET AL., 1995).

<span id="page-23-2"></span>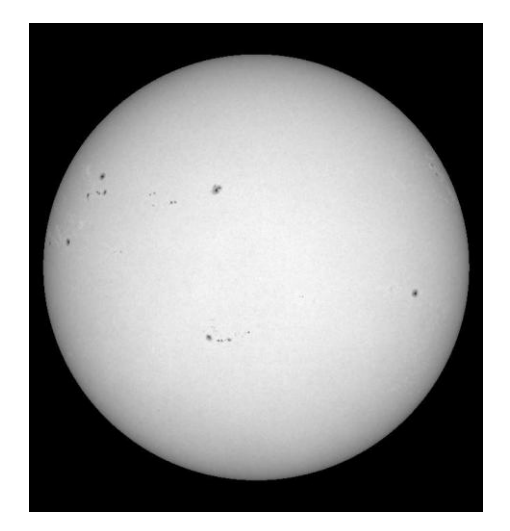

**Obr. 14:** Ukázka snímků z MDI.

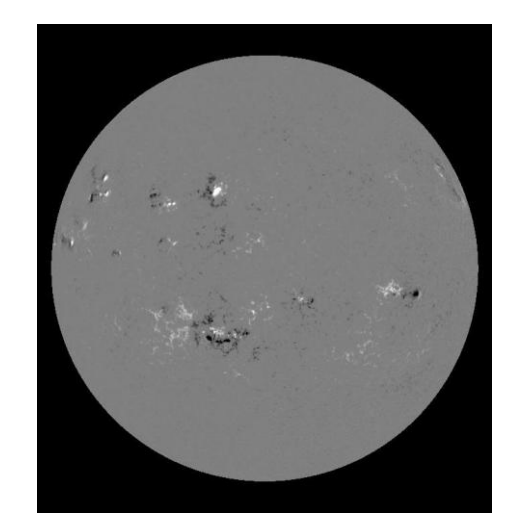

Přístroj sestává ze dvou nastavitelných Michelson-Dopplerových interferometrů, několika zužujících se štěrbin a CCD kamery. MDI snímá každou minutu 20 snímků v pěti vlnových délkách v blízkosti absorpční čáry Ni I a poskytuje informace o rychlostech na povrchu Slunce (STANFORD UNIVERSITY, 2000).

## <span id="page-25-0"></span>**4 JHelioviewer**

JHelioviewer je vizualizační program, který byl vyvinut na základě standardu JPEG 2000 a který je velmi vhodný pro analýzu a zobrazování obrázků s vysokým rozlišením. JPEG 2000 *Interactive Protocol* umožňuje například komprimovat data, což snižuje objem přenášených dat, ale spolu s dalšími vlastnostmi tohoto protokolu to nesnižuje přínos koncovému uživateli (ESA, 2011).

Poté, co SDO začala poskytovat terabyty dat denně, se JHelioviewer stal nenahraditelným nástrojem pro sluneční fyziky po celém světě (ESA, 2011).

JHelioviewer je volně šiřitelný program. Instalační balíček je možné stáhnout z webové stránky [http://www.jhelioviewer.org/.](http://www.jhelioviewer.org/) Další možností, jak si prohlédnout data ze sond SDO a SOHO bez nutnosti instalace, ale s velmi omezenými možnostmi, je navštívit stránku http://delphi.nascom.nasa.gov/, kde ale například úplně chybí možnost označit si HEK events, což je zkratka pro *The Heliophysics Events Knowledgebase*. Tento systém byl vyvinut proto, aby sluneční fyzici mohli jednoduše lokalizovat události odehrávající se na Slunci (LOCKHEED MARTIN CORPORATION, 2013). Na stránce http://delphi.nascom.nasa.gov je naopak možnost vidět i data ze sond Stereo-A, Stereo-B, Proba2 a Yohkoh.

JHelioviewer umožňuje některé příkazy zadávat pomocí dvojkliků myší, rolováním kolečkem myši nebo klávesovými zkratkami (Tab. 5).

| Klávesová         | Akce                      |
|-------------------|---------------------------|
| zkratka           |                           |
| $Alt + c$         | Center the image          |
| $Alt + t$         | Toggle fullscreen display |
| $Alt +$ ,         | Zoom in                   |
| $Alt + .$         | Zoom out                  |
| $Alt + k$         | Zoom to fit               |
| $Alt + 1$         | Zoom to native resolution |
| $Alt + p$         | Play/pause movie          |
| $Alt + b$         | Step to previous frame    |
| $Alt + n$         | Step to next frame        |
| F1                | Display help              |
| $Ctrl + O$        | Open                      |
| $Ctrl + S$        | Save screenshot           |
| $Ctrl + Shift +S$ | Save screenshot as        |
| $Ctrl + Q$        | <b>Juit</b>               |

**Tab. 5**: Klávesové zkratky. Popis příkazů viz Příloha A (JHELIOVIEWER, 2010).

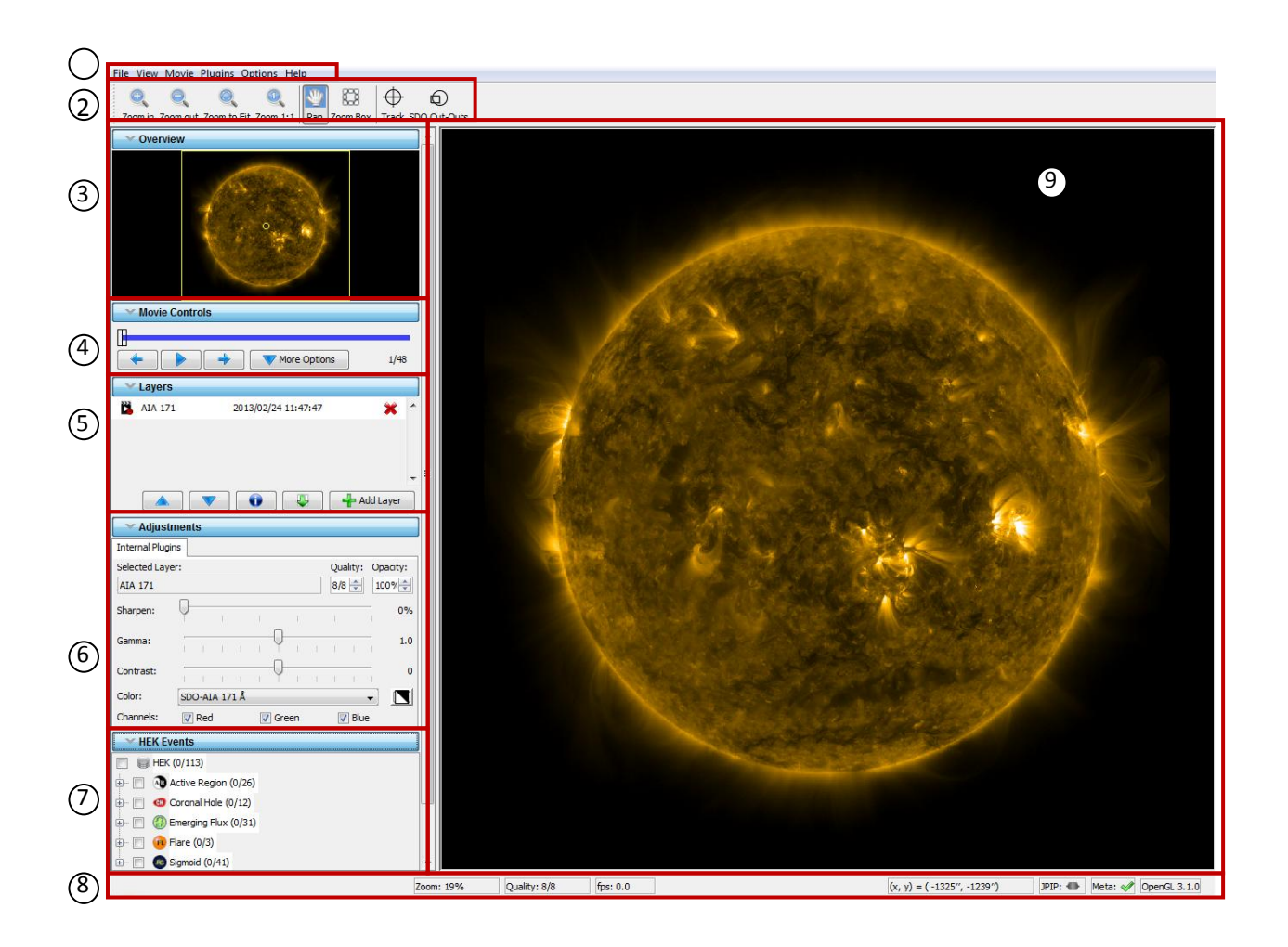

**Obr. 15**: Hlavní okno programu JHelioviewer. Popis jednotlivých částí viz Příloha A.

<span id="page-26-1"></span>Dvojklikem na levé tlačítko myši při umístění kurzoru na hlavní obrazovce, nebo rolováním "nahoru" se obraz přiblíží. Naopak dvojklikem pravým tlačítkem na hlavní okno, nebo rolováním "dolů" se obraz oddálí (JHELIOVIEWER, 2010).

## <span id="page-26-0"></span>**4.1 Instalace**

Instalace programu JHelioviewer je velmi jednoduchá, JHelioviewer má ale některé minimální systémové nároky. Mezi ně patří nainstalovaná Java minimálně ve verzi 5, velikost RAM minimálně 1 GB, dostupný port 8090, architektura i386 nebo PowerPC G5 a OpenGL 1.4 (ESA, 2011).

Na webové stránce http://www.jhelioviewer.org/download.html si uživatel vybere instalační balíček, který bude instalovat na svoje zařízení. K dispozici jsou instalační balíčky pro Windows, Linux a Mac OS.

#### <span id="page-27-0"></span>**4.1.1 Windows**

Pro operační systém Windows si uživatel stáhne instalační soubor JHelioviewer.exe o velikosti 3,3 MB. Instalace se provede dvojitým kliknutím na tento soubor a následováním instrukcí na obrazovce (ESA, 2011).

#### <span id="page-27-1"></span>**4.1.2 Linux**

Při instalování na operační systém Linux si uživatel nejprve stáhne instalační soubor ve formátu JAR. Poté napíše do příkazového řádku příkaz -Xmx1000m -jar JHelioviewer.jar ve složce, do které uložil JAR soubor (ESA, 2011).

#### <span id="page-27-2"></span>**4.1.3 Mac OS**

Software se nainstaluje přetažením ikony JHeliovieweru do složky Applications (ESA, 2011).

#### <span id="page-27-3"></span>**4.2 Tvorba videa – sluneční tornádo 25. 9. 2011**

Při tvorbě videa je nejprve nutné zobrazit si snímky mezi časy, kdy se uživatelem vybraná událost odehrávala. Kliknutím na ikonu Add layer se zobrazí tabulka, ve které se vyplní datum a čas začátku ve formátu RRRR/MM/DD a HH:MM:SS. Poté uživatel zvolí konec události ve stejném formátu. Následně uživatel zadá kadenci snímků. Kadenci je možné nastavit od jedné sekundy, až po několik dní. Je však velmi pravděpodobné, že při velmi krátké kadenci snímků a dlouhé době trvání události bude program nucen kadenci zvýšit (maximální počet snímků je totiž 1001). Dalším krokem je výběr sondy, na které se nachází přístroj, ze kterého chceme snímky zobrazit (SDO nebo SOHO). Následně si uživatel zvolí přístroj a další jeho parametry. Kliknutím na Add layer se začnou stahovat uživatelem vyžádaná data. U následujících kapitol je postup nahrání dat stejný, budou tam proto vždy uvedena jen data, která byla použita na vytvoření vrstvy.

Dále si uživatel může pomocí nástroje Zoom box přiblížit událost, o kterou se na slunečním disku zajímá. Kvůli rotaci Slunce by se však vybraná oblast mohla při velkém přiblížení ztratit z hlavního okna. K tomu, aby se toto nestalo, slouží tlačítko Track.

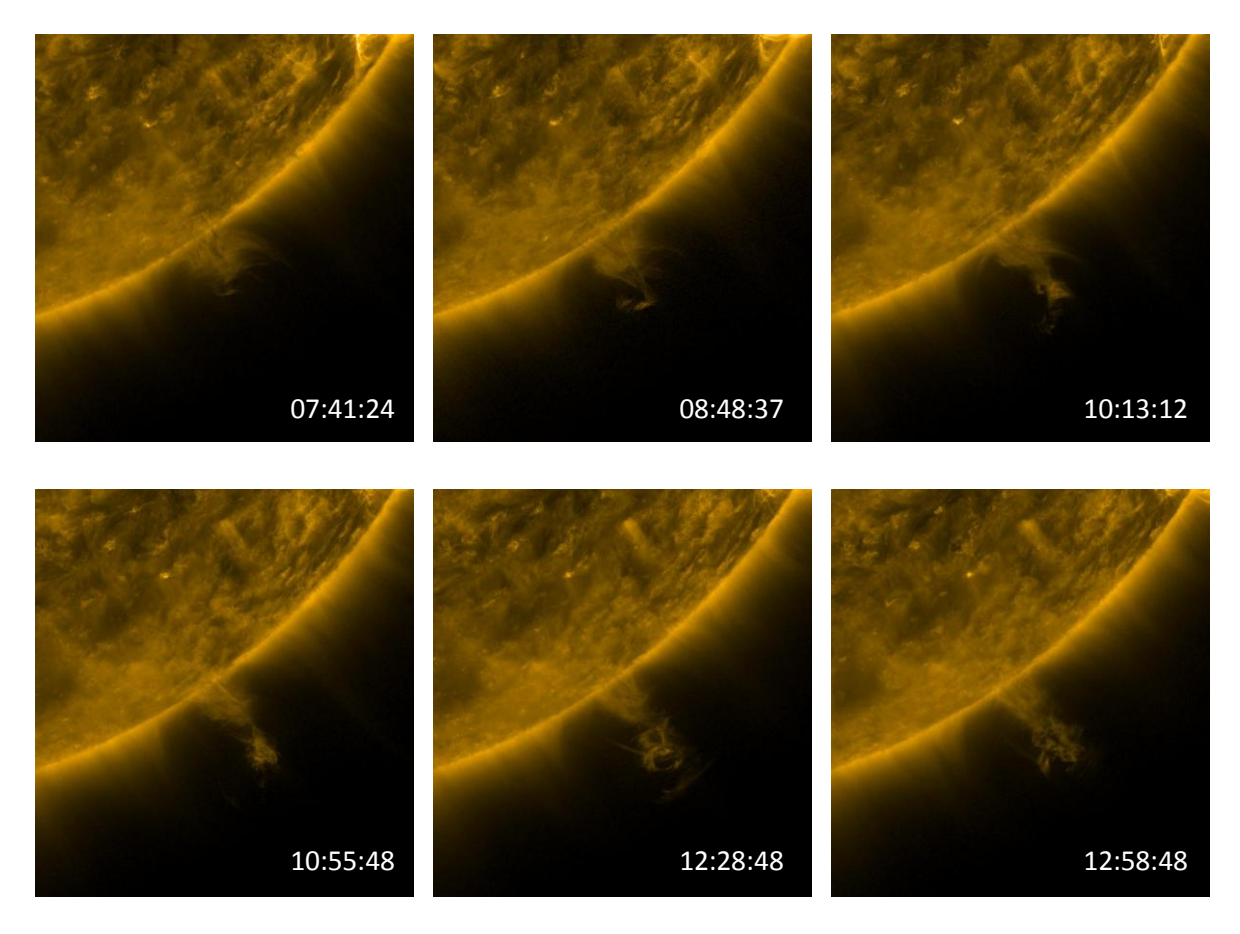

<span id="page-28-0"></span>**Obr. 16**: Sekvence snímků slunečního tornáda ze dne 25. 9. 2011 ze zařízení AIA ve vlnové délce 171 Å.

Dalším krokem je rozkliknutí záložky File a vybrání možnosti Export Movie. Uživateli se zobrazí okno s možnostmi pro export videa. Zde si uživatel zvolí Zoom, který zde může měnit. Dále si může nastavit poměr stran a jejich výšku a šířku. Dalším volitelným parametrem je počet snímků za sekundu. Následně si autor vybere, zda chce nejprve stáhnout všechny snímky v plné kvalitě před vytvořením videa. To je velmi důležité, protože jinak může být kvalita videa velmi nízká. Je zde i možnost sledování nějakého místa odstraněním diferenciální rotace pomocí příkazu Track.

Video je k dispozici na http://ulozto.cz/xMvdd4Pv/slunecni-tornado-25-9-2011-mp4.

## <span id="page-29-0"></span>**4.3 Tvorba snímků – erupce 7. 6. 2011**

Sluneční erupce je možné pozorovat v různých vlnových délkách. Většina erupcí je méně energetická, je tedy možné je pozorovat pouze například v čáře Hα o vlnové délce  $\lambda = 656,28$  nm. V následujícím příkladu je ukázáno, jak udělat snímky v různých vlnových délkách.

Nejprve je nutné stáhnout data pro určitý časový úsek, a to ze sondy SDO (popřípadě SOHO, ta má ale menší časové rozlišení a horší kvalitu snímků) pro různé vlnové délky. To se provede postupným přidáváním vrstev (Add Layer). Poté se nástrojem Zoom box přiblíží událost, o kterou se uživatel zajímá. Následně kliknutím na ikonku vlevo od názvu vrstvy se tato vrstva zakryje. Po zakrytí všech si vybere uživatel vrstvu, jíž snímek chce vytvořit, a znovu klikne na ikonku této vrstvy pro její odkrytí. Dále na hlavním panelu rozevře otevírací nabídku File a vybere položku Save sceernshot as... Nyní si uživatel zvolí místo, kam, chce snímek uložit a jeho název. Tuto proceduru může uživatel zopakovat pro různé vrstvy. Je možné otevírat jednu vrstvu po druhé, ale poté se musí pokaždé přibližovat nástrojem Zoom box a těžko se docílí stejného umístění Zoom boxu.

Samozřejmě se dají udělat snímky jedné události v jedné vlnové délce v různých časových krocích. K tomu stačí stáhnout jednu vrstvu a pomocí tlačítek Next step (popřípadě Previous step) si postupně volit snímky, které mají být exportovány do formátu JPEG.

Další možností při zpracování snímků je jejich překrývání (viz dále).

V tomto příkladu jsou ukázány i snímky z přístroje HMI (z přístrojů Continuum a Magnetogram) a LASCO. Postup při jejich vytváření je stejný, jako u snímků z přístroje AIA, jen se při zadávání vrstvy místo přístroje AIA zvolí přístroj HMI, respektive sonda SOHO a přístroj LASCO.

Po rozkliknutí panelu HEK Events si může uživatel zvolit, které události odehrávající se na slunečním disku si chce prohlédnout podrobněji a získat k nim další data. Bohužel tato služba, která poskytuje soubory ve formátu .fits je již dlouho nedostupná.

Při zpracování snímků je možné využít měření z jiných zdrojů, například ze satelitu GOES, dostupná na http://www.swpc.noaa.gov/. Tato data nám ukazují tok protonů a elektronů (Obr. 17).

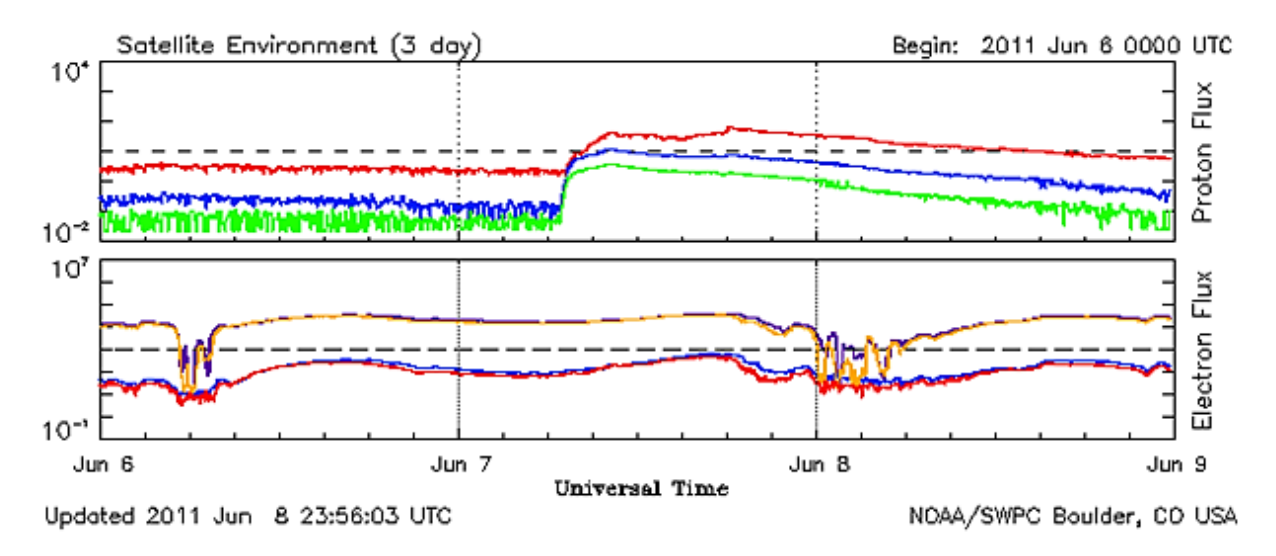

<span id="page-30-0"></span>**Obr. 17**: Graf znázorňující tok protonů (nahoře) a elektronů (dole) mezi dny 6. 6. a 9. 6. 2011. Data kombinovaná ze sondy GOES a pozemních měření (NOAA, 2013).

Tato událost by měla být dále zkoumána v navazující magisterské práci s využitím dat z pozemského měření.

<span id="page-30-1"></span>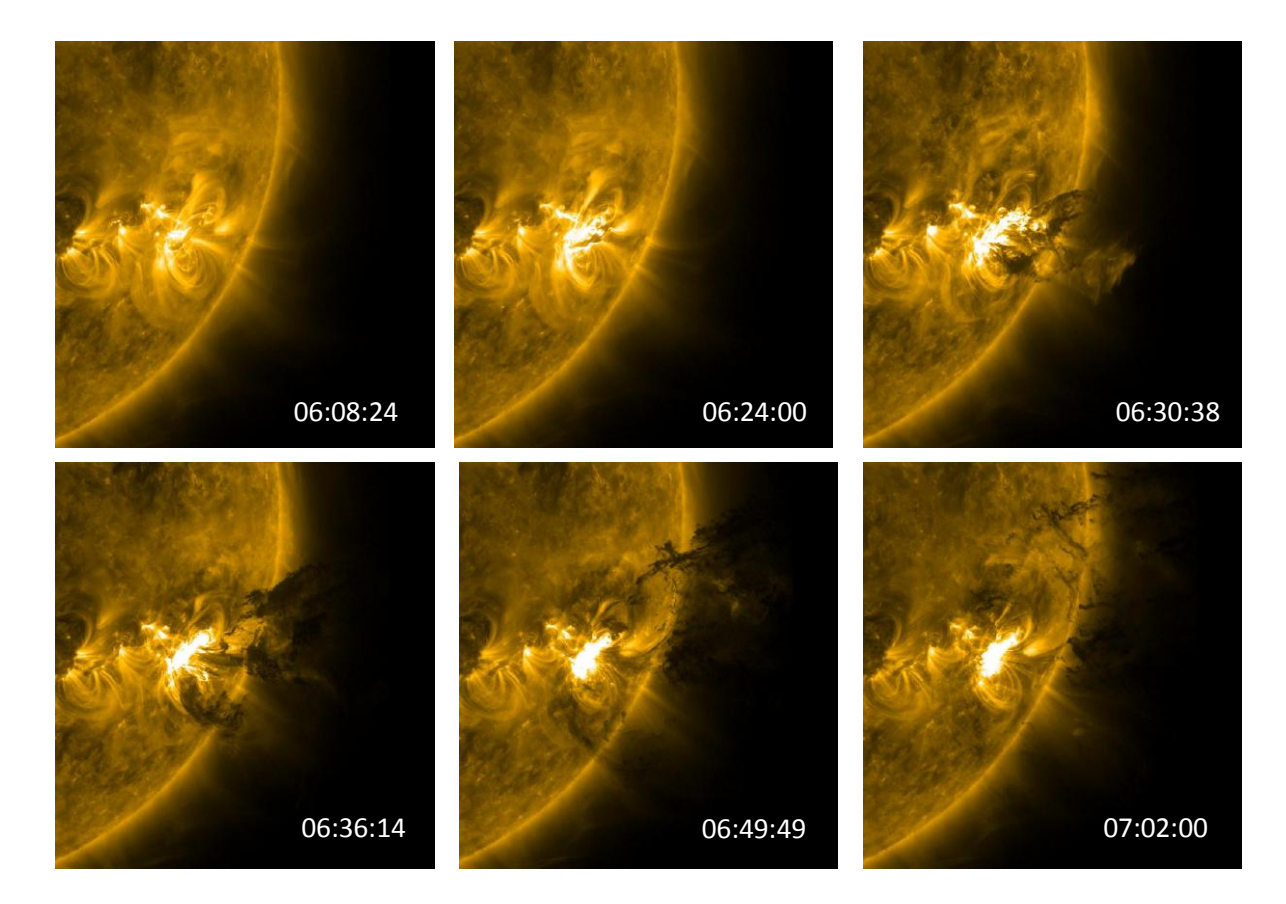

**Obr. 18:** Sekvence snímků sluneční erupce.

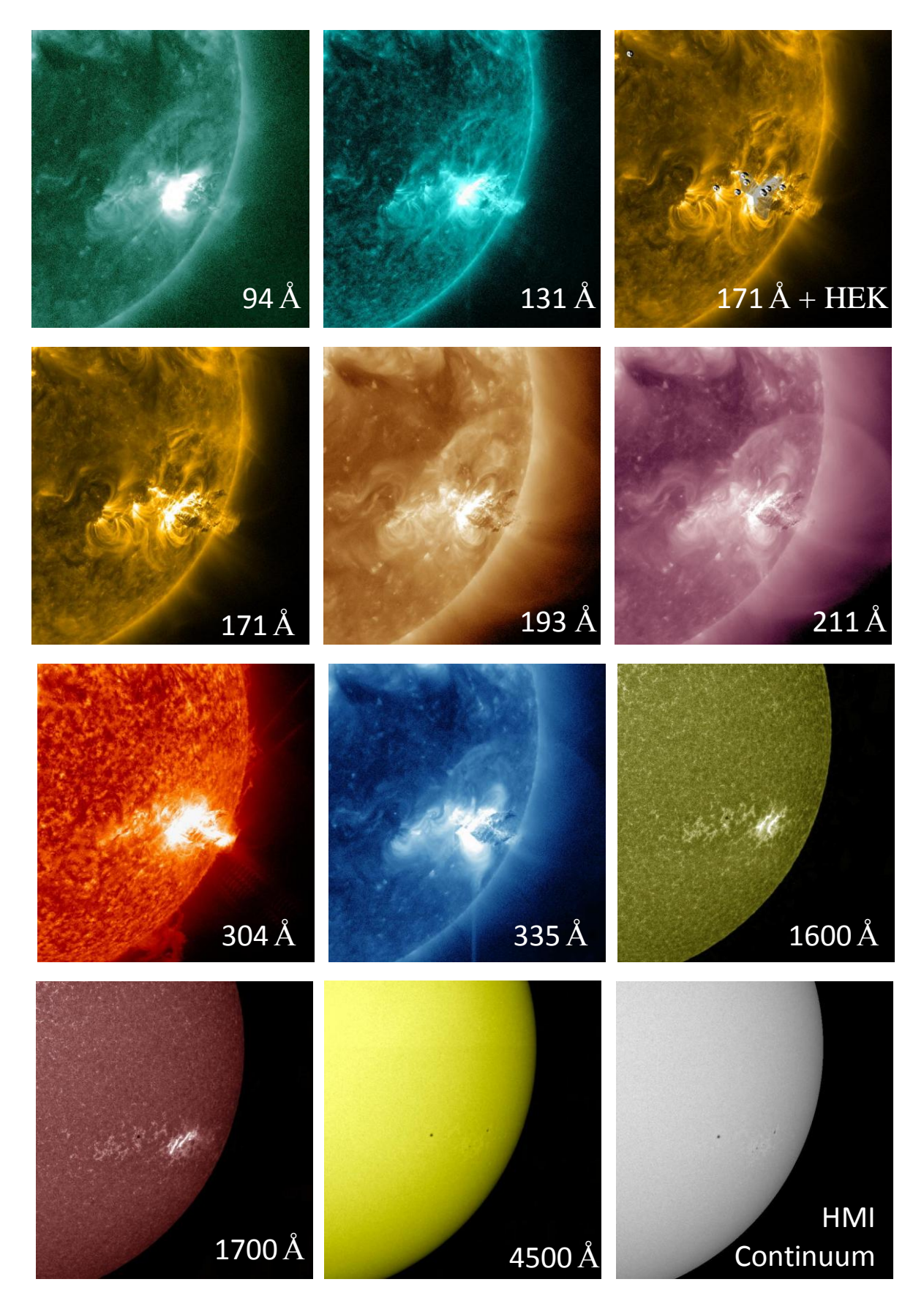

<span id="page-31-0"></span>**Obr. 19:** Snímky sluneční erupce ze dne 7. 6. 2011 získané pomocí programu JHelioviewer. Hodnoty na snímcích ukazují, v jaké vlnové délce, popřípadě jakým přístrojem, byl snímek vytvořen.

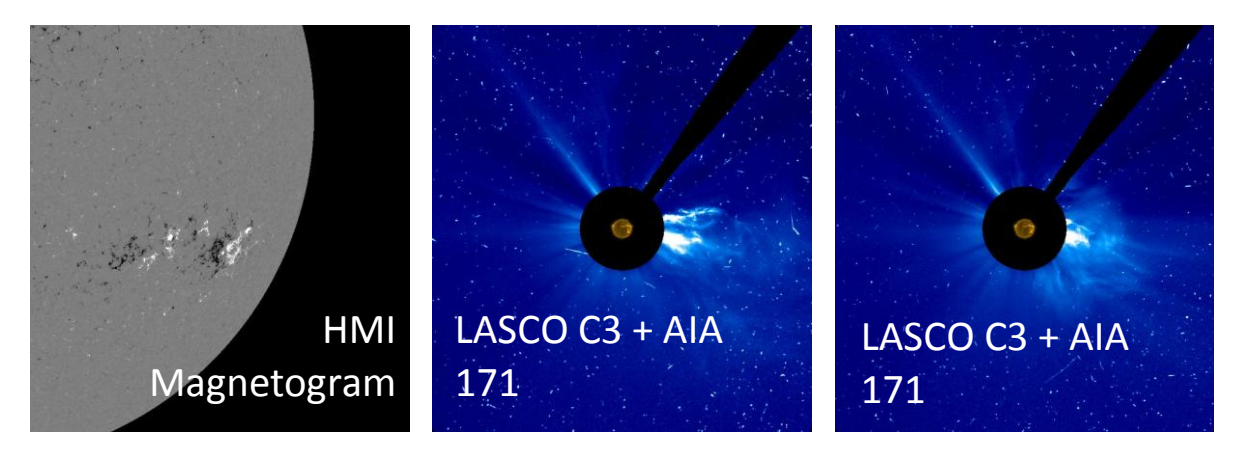

<span id="page-32-0"></span>**Obr. 20**: Snímky sluneční erupce ze dne 7. 6. 2011 získané pomocí programu JHelioviewer. Hodnoty na snímcích ukazují, v jaké vlnové délce, popřípadě jakým přístrojem, byl snímek vytvořen.

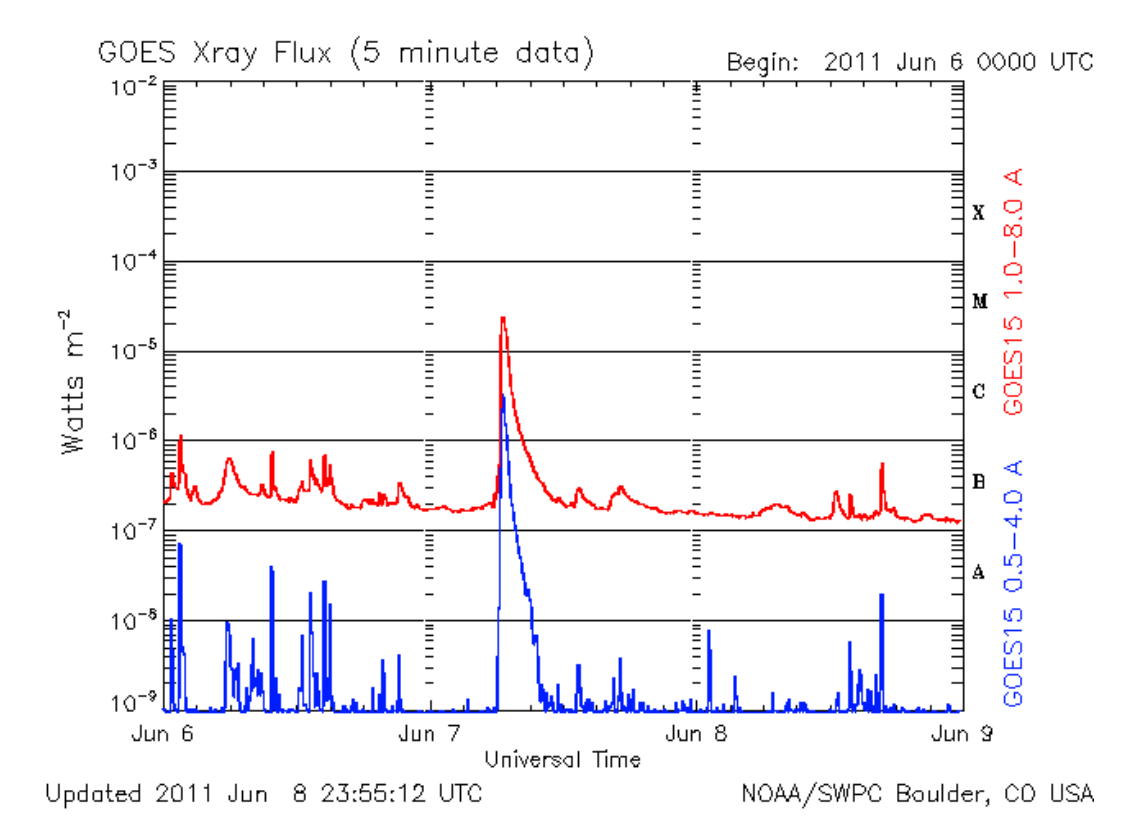

<span id="page-32-1"></span>**Obr. 21**: Data naměřená sondou GOES mezi dny 6. 6. a 9. 6. 2011 pořízená s kadencí pěti minut, která zobrazují sluneční rentgenový tok na metr čtvereční. Na pravé svislé ose je znázorněna stupnice síly slunečních erupcí (NOAA, 2013).

#### <span id="page-33-0"></span>**4.4 Skládání snímků – kometa 16. 2. 2003 a kometa 11. 5. 2011**

JHelioviewer umožňuje i skládání snímků. Nejprve je nutné zvolit si vrstvy, které chceme složit (stahování vrstev viz výše). Tyto vrstvy se nám zobrazí v panelu Layers. Pomocí tlačítek "nahoru" a "dolů" je možné tyto vrstvy přesouvat. Přitom platí, že vrstva, která je výše, je i opticky nad vrstvami, které jsou pod ní. Další možností je nastavení průhlednosti vrstvy, což zaručí, že bude vidět i vrstva, která leží pod ní. Toto se nastaví pomocí nástroje Opacity.

V prvním příkladu jsou vrstvy z přístrojů LASCO C3 a EIT 304. Tento příklad je možné nalézt v JHeliovieweru jako vzorovou ukázku. Ve druhém příkladu je snímek složen z vrstev pořízených přístroji LASCO C2 a AIA 304.

<span id="page-33-1"></span>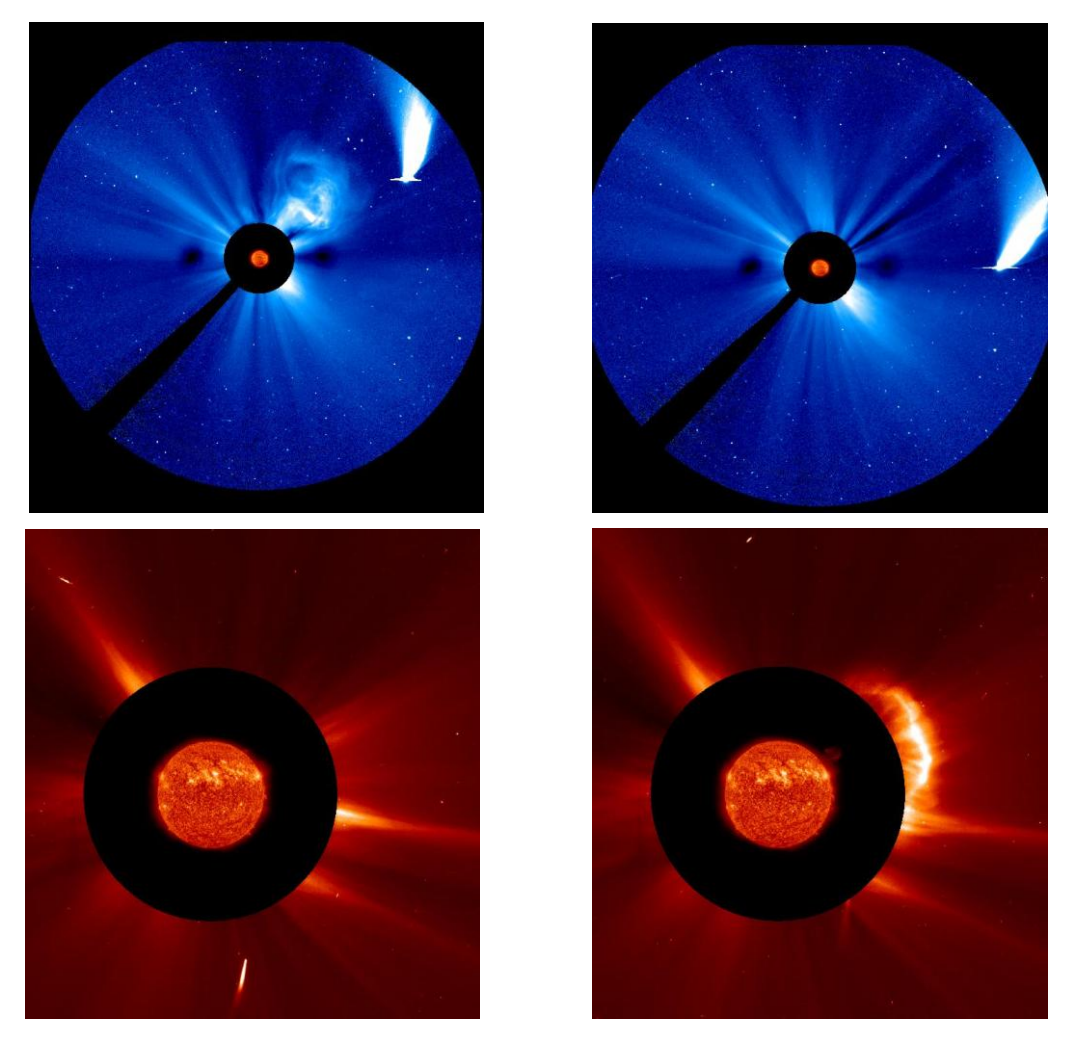

**Obr. 22**: Přelet komety Neat v blízkosti Slunce (nahoře). Tyto snímky byly vytvořeny složením vrstev z přístrojů LASCO C3 a EIT 304. Náraz komety do Slunce (dole). Snímky byly vytvořeny složením vrstev z přístrojů LASCO C2 a AIA 304.

V tomto příkladu je vidět, že přístroj LASCO někdy snímá i události, které se netýkají jen přímo Slunce. Na prvních dvou snímcích je zachycena kometa Neat. Na dalších dvou snímcích se zdá, že jiná kometa způsobila výron sluneční hmoty. Vědci ale zjistili, že k němu došlo ještě před tím, než kometa byla schopna sluneční povrch jakkoli ovlivnit (NASA, 2011).

#### <span id="page-34-0"></span>**4.5 Přechod Venuše přes sluneční disk – 5. – 6. 6. 2012**

Další zajímavou událostí, kterou bylo možné pozorovat pomocí sondy SDO, byl přechod Venuše přes sluneční disk. Tato událost byla důležitá z hlediska kalibrování přístrojů na palubě této sondy.

Pro získání snímků uživatel stiskne ikonu Add Layer a bude pokračovat jako v příkladu 4.2, stáhne si však vrstvu z přístroje AIA 4500.

Na třetím snímku jsou znázorněny sluneční skvrny pomocí HEK Events. Po rozkliknutí vybrané sluneční skvrny se zobrazí tabulka s dalšími parametry. Bohužel data dostupná dříve pomocí JSOC nejsou nyní dlouhodobě dostupná.

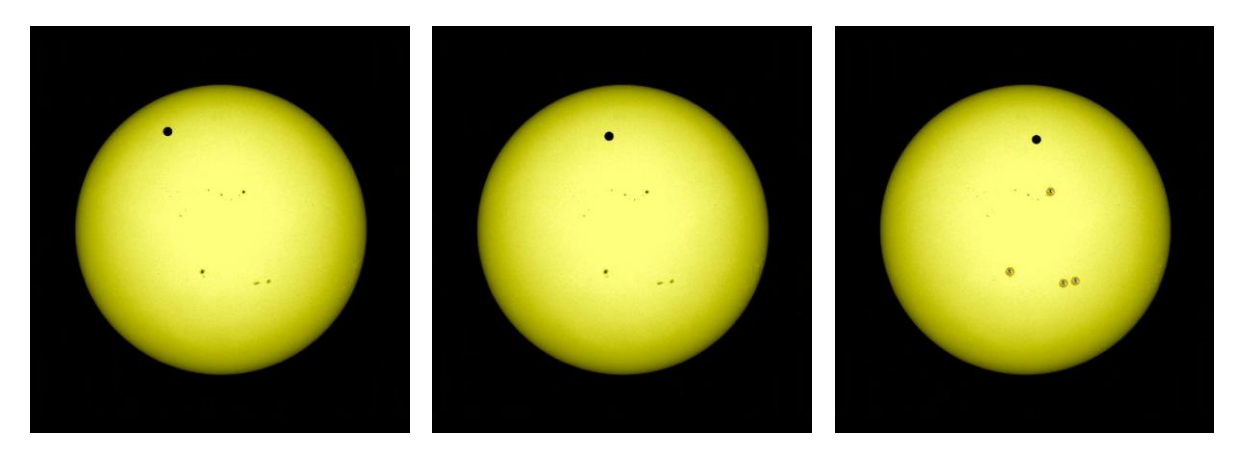

**Obr. 23**: Přechod Venuše přes sluneční disk zaznamenaný přístrojem AIA 4500. Na posledním snímku jsou pomocí nástroje HEK Events zobrazeny ikony označující sluneční skvrny.

## <span id="page-34-2"></span><span id="page-34-1"></span>**4.6 Práce s barvami – sluneční skvrna 4. 11. 2011**

Sluneční skvrna na levém snímku byla vytvořena přidáním vrstvy ze sondy SDO, přístroje AIA a vlnové délky 4500 Å, tedy ve viditelné části spektra.

Snímek nalevo byl vytvořen přidáním vrstvy ze sondy SDO, přístroje HMI Continuum. Dále byl tento snímek zpracován pomocí panelu Adjustment, na kterém byla místo Color Gray vybrána Red Temperature.

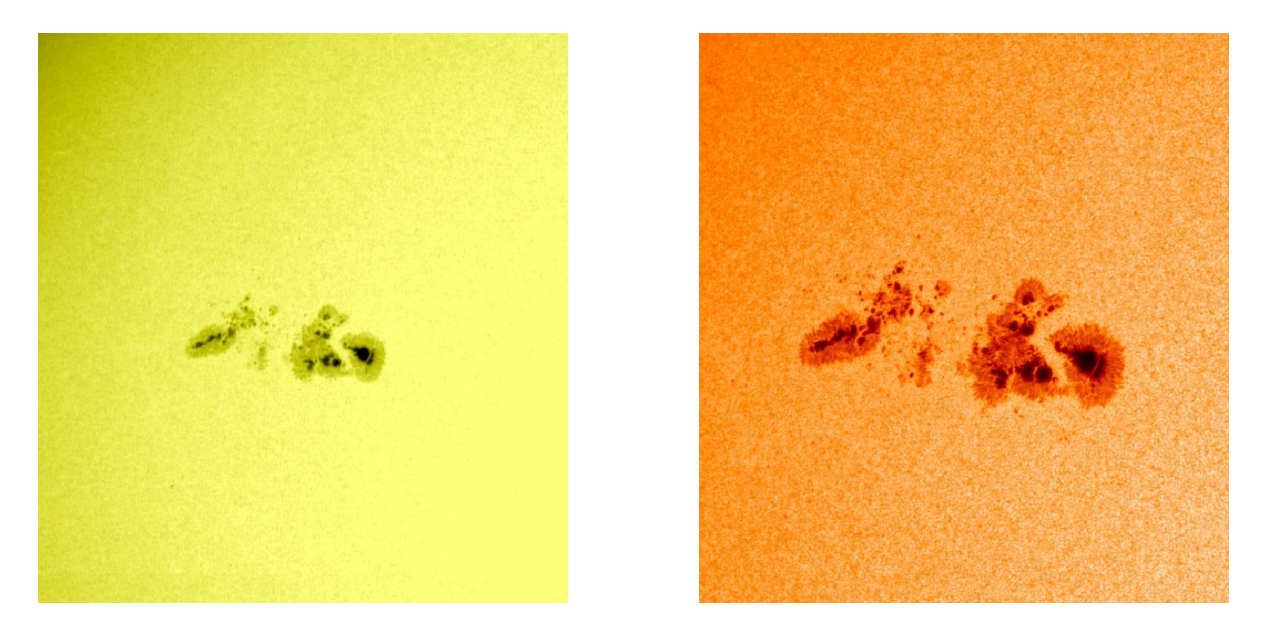

**Obr. 24:** Vlevo: snímek sluneční skvrny pořízený přístrojem AIA 4500, vpravo: snímek stejné sluneční skvrny pořízený pomocí přístroje HMI Continuum po barevné úpravě.

<span id="page-35-1"></span>Na grafu z družice GOES je patrný nárůst aktivity v době, kdy se sluneční skvrna objevila na slunečním disku.

#### <span id="page-35-0"></span>**4.7 Erupce 12. 7. 2012**

Tato erupce se sílou X1.4 (Obr. 26), byla jednou z nejsilnějších erupcí současného slunečního cyklu. Jako její důsledek bylo 14. a 15. července možné pozorovat polární záře i v nižších zeměpisných šířkách, než je obvyklé (NASA, 2012B).

Snímky na Obr. 25 ukazují, že tato událost se odehrála v aktivní oblasti slunečního disku, kde se vyskytovalo uskupení slunečních skvrn.

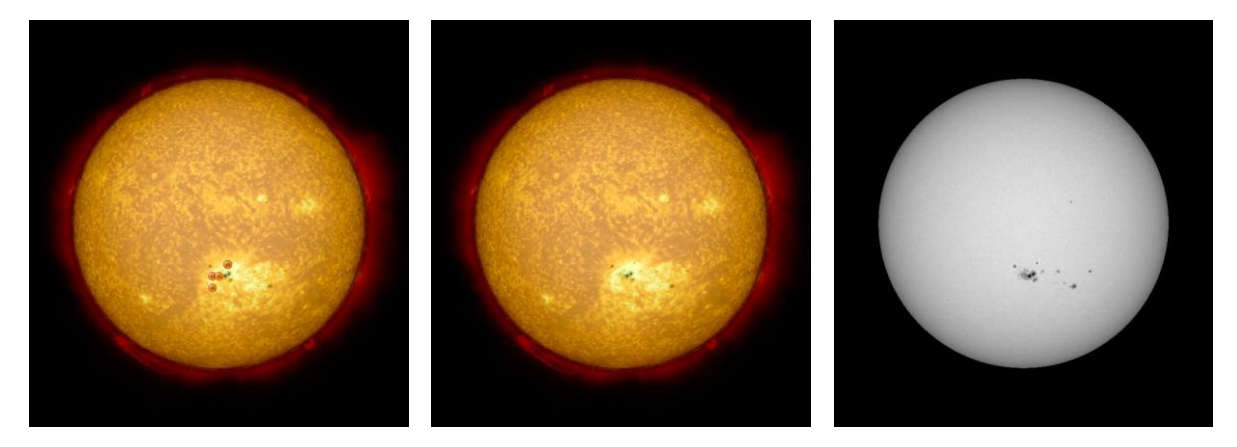

<span id="page-36-0"></span>**Obr. 25**: Vlevo: snímek sluneční erupce vytvořený složením vrstev z přístrojů AIA 304 a AIA 4500 s přidanými ikonami slunečních skvrn (pomocí HEK Events), uprostřed: snímek sluneční erupce vytvořený složením vrstev z přístrojů AIA 304 a AIA 4500, vpravo: snímek sluneční erupce pořízený přístrojem HMI Continuum.

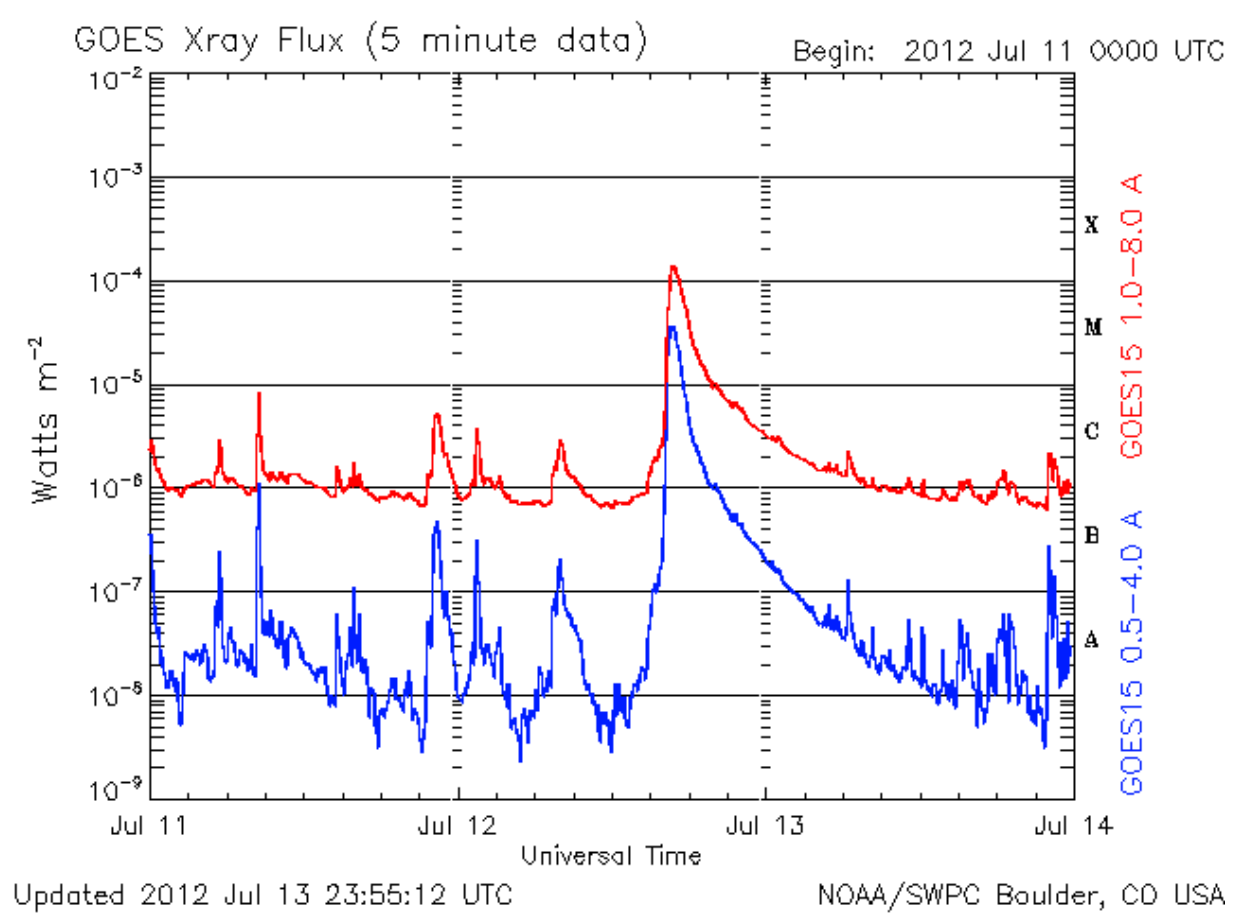

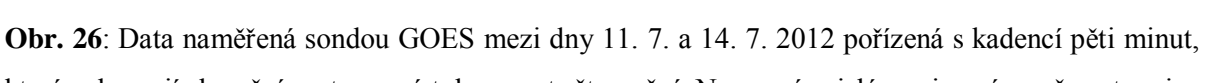

<span id="page-36-1"></span>která zobrazují sluneční rentgenový tok na metr čtvereční. Na pravé svislé ose je znázorněna stupnice síly slunečních erupcí (NOAA, 2013).

#### <span id="page-37-0"></span>**4.8 Erupce 6. – 7. 3. 2012**

Tato erupce byla jednou z nejsilnějších zaznamenaných v tomto slunečním cyklu (silnější už byla jen erupce z 9. 8. 2011). Byla zařazena do kategorie X5.4 (NASA, 2012A).

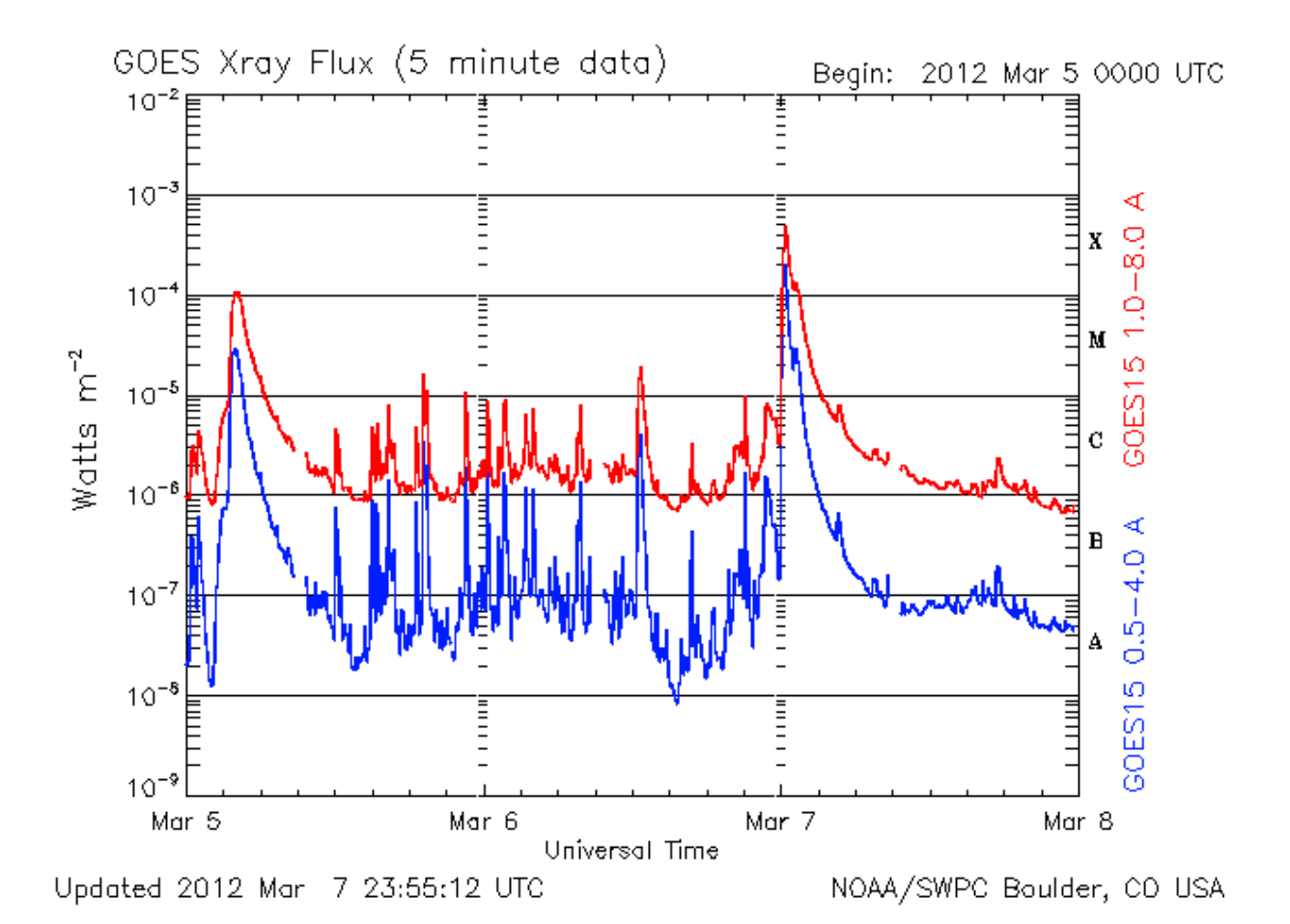

<span id="page-37-1"></span>**Obr. 27:** Data naměřená sondou GOES mezi dny 5. 3. a 8. 3. 2012 pořízená s kadencí pěti minut, která zobrazují sluneční rentgenový tok na metr čtvereční. Na pravé svislé ose je znázorněna stupnice síly slunečních erupcí (NOAA, 2013).

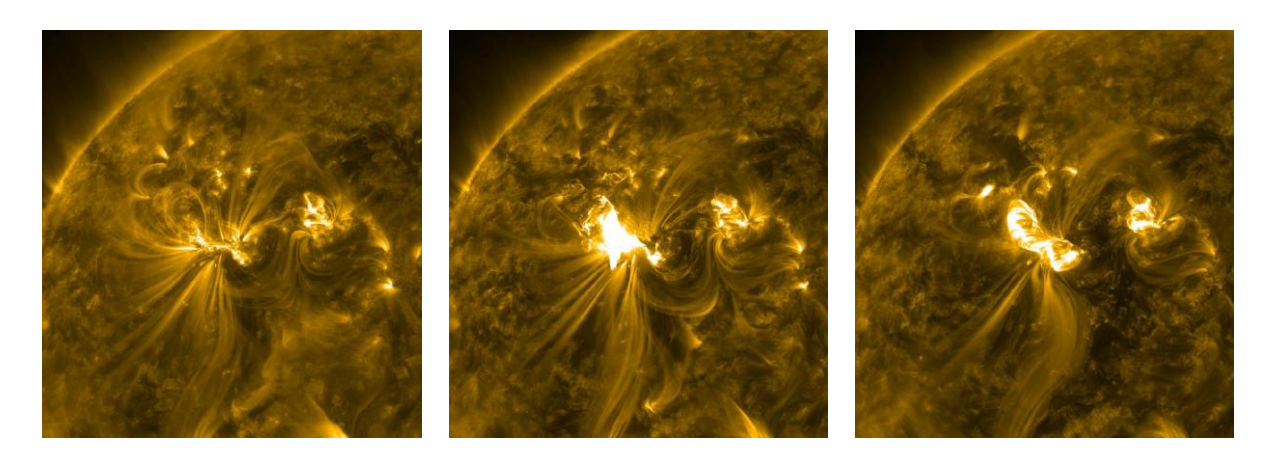

<span id="page-37-2"></span>**Obr. 28:** Sekvence snímků sluneční erupce pořízené přístrojem AIA 171.

## <span id="page-38-0"></span>**5 Závěr**

Cílem této práce bylo vytvořit příklady použití programu JHeliovevwer pro laickou i odbornou veřejnost. Hlavní ale bylo seznámit se s možnostmi tohoto programu pro další využití v navazující magisterské práci, ve které by se měla zpracovat data získaná při erupci ze dne 7. 6. 2011 pozemským pozorováním na Astronomickém ústavu AV ČR, v.v.i. v Ondřejově.

Při tvorbě příkladů a zpracování dat pomocí JHeliovieweru byly nalezeny i jiné zdroje dat, které se dají využít ke zkoumání Slunce. To bude dále přínosné pro další práci při studiu Slunce.

Bohužel se nepodařilo získat a zpracovat jiná data ze sondy SDO dostupná přes službu JSOC. Nebylo tedy možné zjistit ani ukázat, jak s těmito daty (poskytovanými ve formátu .fits) pracovat. Pokud tato data budou zpřístupněna, postup jak s nimi pracovat bude popsán v magisterské práci.

### <span id="page-39-0"></span>**6 Literatura**

- Antia, H. M., Bhatnagar, A., Ulmschneider, P., 2003: Lectures on Solar Physics, Springer, Heidelberg, Germany.
- Aschwanden, M., 2005: Physics of the Solar Corona, Springer, Chichester, UK.
- Hajduk, A., Štohl, J., 1987: Encyklopédia astronómie, Vydavateľstvo Obzor, n. p., Bratislava
- Hurlburt, N., Cheung, M., Schrijver, C., et al., 2012: Heiophysics event knowledgebase for the Solar dynamic observatory (SDO) and beyond, Solar Physics, 275: 67-78.
- Kippenhahn, R., 1999: Odhalená tajemství Slunce, Mladá fronta, Praha.
- Scherrer, P. H., Bogart, R. S., Bush, R. I., Hoeksema, J. T., Kosovichev, A. G., Schou, J., 1995: The solar oscillations investigation – Michelson Doppler imager, Solar Physics, 162: 129-188.
- Schou, J., Antia, H. M., Basu, S. et al., 1998: Helioseismic studies of differential rotation in teh solar envelope by the solar oscillations investigation using the Michelson Doppler imager, The Astrophysical Journal, 505: 390-417.
- Severny, A., 2004: Solar Physics, University Press of Pacific.
- Spiegel, E. A., Zahn, J.-P., 1992: The solar tachocline, Astronomy and Astrophysics, 265: 106-114.
- Stix, M., 2002: The Sun, Springer Heidelberg, Germany

## <span id="page-40-0"></span>**7 Internetové zdroje**

- Astronomia (Astronomický server FPE ZČU v Plzni) 2013: Proton-protonový cyklus PPI. Dostupné z http://astronomia.zcu.cz/hvezdy/slunce/735-proton-protonovy-cyklus-ppi (citováno březen 2013).
- Delaboudinière, J.-P., Artzner, G. E., Brunaud, J. et al., 1995: EIT: Extreme-ultraviolet imaging telescope for the SOHO mission. Dostupné z http://umbra.nascom.nasa.gov/eit/images/instrument\_paper.pdf (citováno březen 2013).
- eoPortal 2008: SOHO (Solar and Heliospheric Observatory). Dostupné z http://www.eoportal.org/directory/pres\_SOHOSolarandHeliosphericObservatory.htm l (citováno březen 2013).
- ESA 2011: JHelioviewer. Dostupné z http://www.jhelioviewer.org/ (citováno březen 2013).
- Holoscience.com 2010: Our misunderstood Sun. Dostupné z http://www.holoscience.com/wp/our-misunderstood-sun/ (citováno březen 2013).
- JHelioviewer 2010: JHelioviewer. Dostupné z http://wiki.helioviewer.org/wiki/JHelioviewer (citováno březen 2013).
- Lockheed Martin Corporation 2004: Atmospheric imaging assembly for the Solar dynamic observatory. Dostupné z http://aia.lmsal.com/public/CSR.htm#tth\_sEc3 (citováno březen 2013).
- Lockheed Martin Corporation 2013: A Heliophysics Events Knowledgebase to facilitate scientific discovery. Dostupné z http://www.lmsal.com/hek/ (citováno březen 2013).
- NASA 2011: Pick of the week. Dostupné z http://sohowww.nascom.nasa.gov/pickoftheweek/old/13may2011/ (citováno březen 2013).
- NASA 2012a: Geomagnetic storm strenght increases. Dostupné z http://www.nasa.gov/mission\_pages/sunearth/news/News030712-X5-4.html (citováno březen 2013).
- NASA 2012b: CME Arrival Results in Aurora Show. Dostupné z http://www.nasa.gov/mission\_pages/sunearth/news/News071212-X1.4flare.html (citováno březen 2013).
- NASA 2013a: SOHO. Dostupné z http://sohowww.nascom.nasa.gov/home.html (citováno březen 2013).
- NASA 2013b: Sunlight and solar heat: How are they made? Dostupné z http://genesismission.jpl.nasa.gov/science/mod3\_SunlightSolarHeat/closerlook.html (citováno březen 2013).
- NASA 2013c: SDO Solar dynamics observatory. Dostupné z http://sdo.gsfc.nasa.gov/mission/instruments.php (citováno březen 2013).
- National geographic Česko 2012: Einstein měl pravdu. Potvrzují to i nejmodernější technologie. Dostupné z http://www.national-geographic.cz/detail/einstein-melpravdu-potvrzuji-to-i-nejmodernejsi-technologie-26359/ (citováno březen 2013).
- NOAA 2013: NOAA/Space weather prediction center. Dostupné z http://www.swpc.noaa.gov/weekly/index.html (citováno březen 2013).
- Scilogs 2012: Lunar sunrise. Dostupné z http://www.scilogs.eu/en/blog/spacetimedreamer/2009-07-12/lunar-sunrise (citováno březen 2013).
- Sheung, J., Oluseyi, H., 2003: Solar upper transition region lukewarm loop models matched to succesful lower transition region models, Journal of Young Investigators. Dostupné z http://legacy.jyi.org/volumes/volume9/issue2/articles/sheung.html (citováno březen 2013).
- Stanford university 2000: MDI-SOI Observations and Observables. Dostupné z http://soi.stanford.edu/science/obs\_prog.html (citováno březen 2013).
- Stanford university 2010: Helioseismic & magnetic imager. Dostupné z http://hmi.stanford.edu/Description/HMI\_Overview.pdf (citováno březen 2013).
- U. S. Navy 2013: LASCO. Dostupné z http://lascowww.nrl.navy.mil/index.php?p=content/handbook/hndbk\_3 (citováno březen 2013).

Wikipedia 2013: Přechodová oblast. Dostupné z http://cs.wikipedia.org/wiki/P%C5%99echodov%C3%A1\_oblast (citováno březen 2013).

## <span id="page-43-0"></span>**Seznam obrázků**

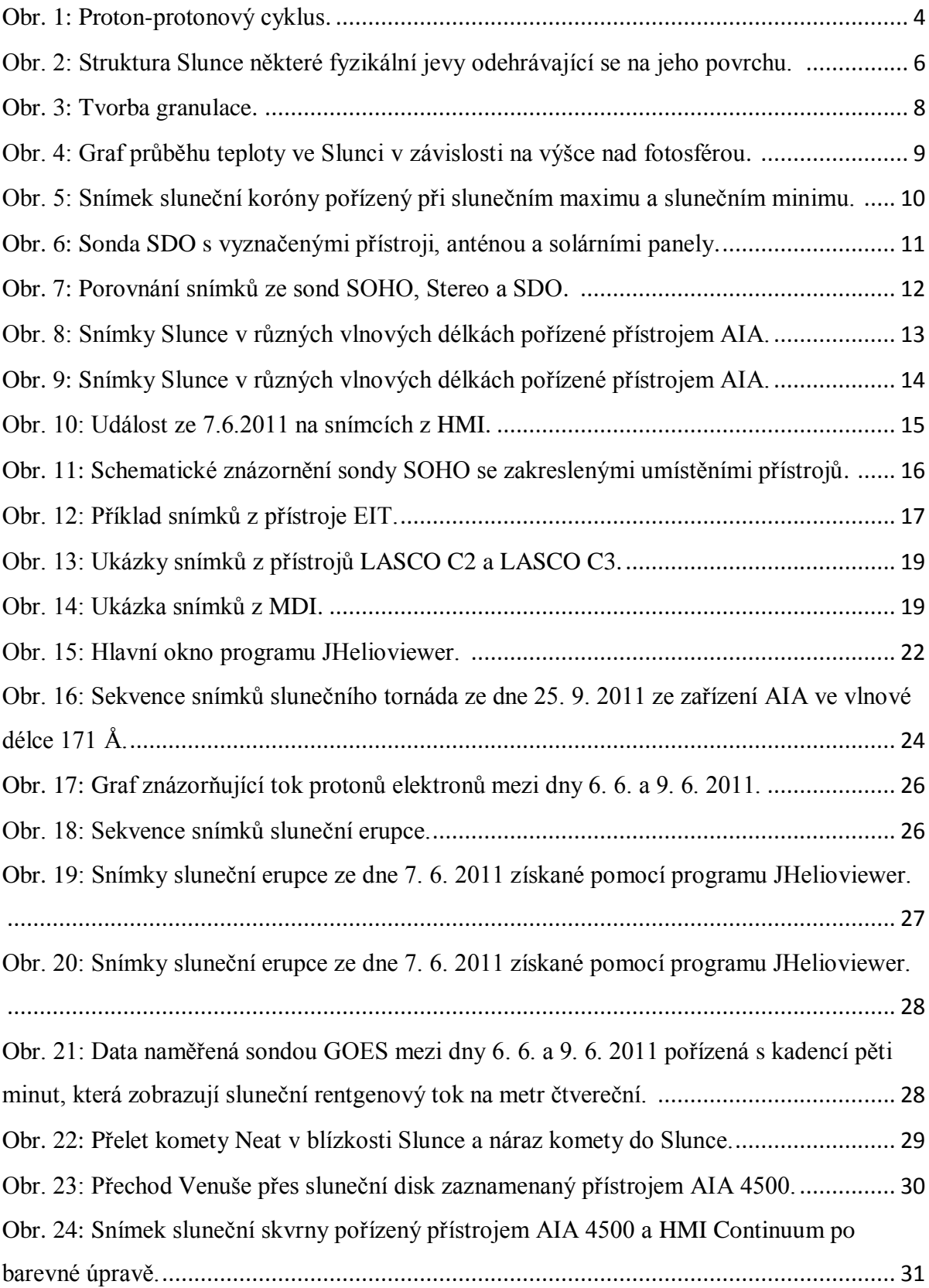

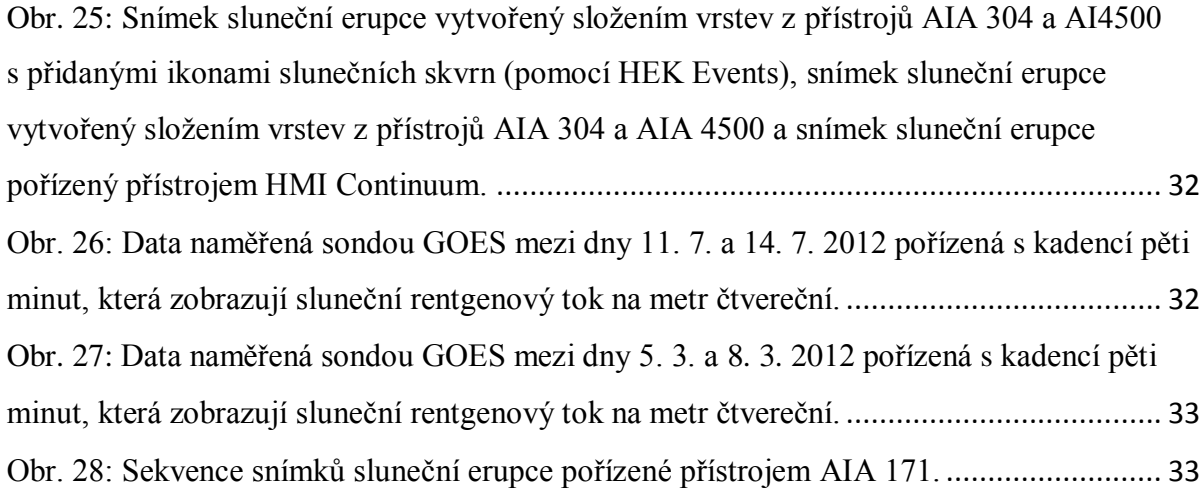

## <span id="page-45-0"></span>**Seznam tabulek**

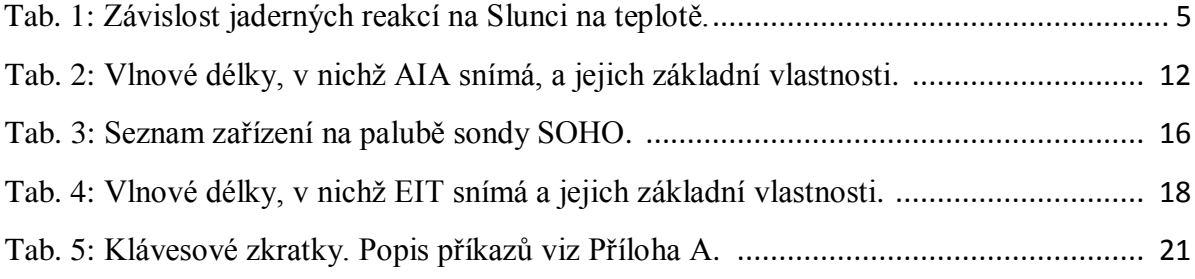

## <span id="page-46-0"></span>**Příloha A**

1.) Panel nabídky

V této oblasti se uživateli nabízí několik záložek s dalšími funkcemi. Některé z těchto funkcí jsou zahrnuty pro snadnější přístup i v dalších oblastech, jako například přiblížení, či oddálení.

Po rozkliknutí záložky File si může uživatel vybrat z nabídky umožňující pracovat se souborem.

Open… - umožňuje otevřít dříve uložené soubory. Po kliknutí je uživateli zobrazena tabulka složky JHelioviever, která je vytvořena při instalaci. Zde si uživatel může v dalších podsložkách vybrat ze souborů .jpg, .jpeg, .png, .fts, .fits, .jp2, .jpx.

Open Remote Image… - možnost otevřít snímek z internetového zdroje

Load Example – zde si může uživatel zobrazit některé významné událostí, které se odehrály na Slunci a jsou zde použity jako příklad, co vše je schopen JHelioviewer poskytnout.

Load State… - Load State je příkaz, kterým lze vyvolat uživatelem uložený stav (ukládání stavu viz dále). Nahrává se ze složky States, pokud uživatel neukládal stavy jinam.

Save Current State… - uložení stavu. Ukládá se automaticky do podsložky States, pokud uživatel nezvolí jinak.

Save Screenshot – uložení obrázku, který je v dané chvíli na hlavní obrazovce. Automaticky se ukládá do podsložky Exports ve formátu .png.

Save Screenshot As… - uložení obrázku, který je v dané chvíli na hlavní obrazovce. Uživatel si může vybrat mezi formátem .jpg a .png a zvolit, kam se obrázek uloží a pod jakým názvem.

Export Movie… - stažení videa momentálně zobrazené vrstvy.

Quit – ukončení JHeliovieweru

View

Center Image – Alt +C – vycentruje obraz Slunce na obrazovce.

Toggle Fullscreen – Alt + T – zobrazí obraz Slunce na celou obrazovku. Zpátky na zobrazení celého programu se lze vrátit kombinací tlačítek  $Alt + T$ .

Zoom in – Alt + , - přiblížení obrazu. Zoom out – Alt + . – oddálení odrazu.

Zoom to  $Fit - Alt + K - zobrazí snímek přes celé hlavní okno.$ 

Zoom  $1:1 - Alt + L - zobrazí ve velikosti 1:1.$ 

Movie

Play movie – Alt + P – přehraje sekvenci obrázků, které jsou nahrány.

Step to Previous Frame – Alt + B – zobrazí obrázek, který předchází současně zobrazenému obrázku.

Step to Next Frame – Alt + N - zobrazí obrázek, který následuje současně zobrazenému obrázku.

Plugins

Manage Plugins… - spravování pluginů (možnost vypnutí, nebo zapnutí) Manage Filters… - spravování filtrů (možnost vypnutí, nebo zapnutí) Manage Overlays… - spravování překrývání vrstev (možnost vypnutí, nebo zapnutí)

Options

Preferences… - v tété nabídce si uživatel může nastavit některé vlastnosti

JHeliovieweru, jako např.: vzhled, jaký snímek se má zobrazit po zapnutí atd.

Help

About JHelioviewer… - zobrazí informace o JHeliovieweru

Open Online Handbook – otevře webovou stránku wiki.helioviwer.org/wiki/JHelioviewer\_Handbook

Show Shortcuts – F1 – zobrazí klávesové zkratky a jejich použití

Report a Bug – možnost nahlášení potíží s JHelioviewerem

Submit a Feature Request – otevře se webová stránka, přes kterou je možné podat žádost, týkající se JHeliovieweru

Check for Updates – zkontrolování nejnovějších aktualizací pro **JHelioviewer** 

Open Website – otevře ofiální internetovou stránku JHeliovieweru

2.) Panel nástrojů

V této oblasti programu se nacházejí tlačítka, která umožňují uživateli základní práci se snímkem. První čtyři tlačítka, a to Zoom in, Zoom out, Zoom to Fit a Zoom 1:1 jsou obsažena i v oblasti panelu nabídky (viz výše). Další tlačítka jsou:

Pan – nástroj "ručička". Poskytuje možnost pohybovat snímkem.

- Zoom Box uživatel si může pomocí tohoto tlačítka zvolit oblast, kterou chce zvětšit.
- Track uživatel si vybere oblast, která bude sledována, díky schopnosti programu JHelioviewer potlačit diferenciální rotaci Slunce.
- SDO Cut-Outs otevře webovou stránku www.lmsal.com, na které lze dohledat další data poskytovaná sondou SDO.
- 3.) Overview

Poskytuje uživateli přehled o celém snímku, i když je například v hlavním okně zvětšený. Rámeček ohraničuje oblast, které je zobrazena v hlavním okně.

4.) Movie control

V této části programu JHelioviewer má uživatel možnost spustit si sekvenci již dříve nahraných souborů jako video. K tomu slouží tlačítko Play (klávesová zkratka Alt + P), pro zastavení videa lze použít tlačítko Pause, nebo klávesová zkratka Alt + P. Další možností je přejít na následující snímek pomocí tlačítka Step to Next Frame, popřípadě přejít na předchozí snímek, pomocí tlačítka Step to Previous Frame. Po rozkliknutí možnosti More Options si uživatel může zvolit, kolik snímků se přehraje za minutu a jestli se video bude přehrávat ve smyčce, nebo zda se zastaví na časově posledním nahraném snímku.

5.) Layers

V oblasti, která je nazvána Layers, uživatel pracuje s vrstvami, které si stáhne. Vrstva je snímek nebo soubor snímků stejné vlnové délky. Tyto vrstvy lze dále upravovat pomocí panelu Adjustments (viz dále). Pomocí tlačítka ,,šipka nahoru" lze označenou vrstvu přesunout výše, což znamená, že bude i vrstvou, která je zobrazována nad všemi pod ní. Tlačítkem "i" lze získat další informace o této vrstvě, popřípadě si tuto vrstvu stáhnout kliknutím na tlačítko Download.

44

V této oblasti se nachází i tlačítko Add New Layer, kterým lze vkládat nové vrstvy. Po kliknutí na tuto ikonu se otevře uživateli nabídka. V této nabídce si uživatel vybere datum (pozor, anglický typ zadání data, tudíž například 24. prosince 2010 se zadává jako 2010/12/24), a čas začátku, poté se zadá datum a čas konce události. Další možností je výběr času mezi snímky. Poslední část této tabulky je výběr sondy, zařízení a další parametry, které se u každého přístroje liší, např.: vlnová délka u zařízení AIA na palubě sondy SDO. Výběr vrstvy je dokončen stisknutím tlačítka Add Layer.

#### 6.) Adjustments

V oblasti Adjusments může uživatel dále pracovat se staženými obrázky a videi. V rámečku Selected Layer je zobrazen název právě vybrané vrstvy, kterou je možné korigovat. Mezi základní možnosti nastavení patří kvalita obrázku (Quality) a průhlednost vrstvy (Opacity), která je důležitá v případě, že uživatel pracuje s více vrstvami.

Dalšími možnostmi jsou nastavení ostrosti (Sharpen), Gamma, kontrastu (Contrast), barvy (Color) a kanálů (Channels), kterými je možné obrázek rozložit do RGB barev. V oblasti Adjustments je ještě tlačítko Invert color table, které invertuje barvy.

#### 7.) HEK Events

HEK znamená Heliophysics Event Knowledgebase (dále jen HEK). Je to archiv všech důležitých událostí, které se na Slunci při pozorování pomocí SOHO a SDO, udály. Podobné archivy byly vytvořeny i pro jiné sondy, ale například data získaná pomocí sondy SDO za jediný den mají stejnou velikost jako data získaná ze sondy TRACE, u které byl také podobný archiv vytvořen, za pět let. Bylo tedy nutné celý tento systém úplně předělat.

Hlavními cíli HEK je snadné nalezení dat, která uživatele zajímají, poskytnout otevřené fórum pro zaznamenávání a možnost vložení poznámek k určité události a vyhnout se přetížení datových systémů (HURLBURT ET AL., 2012).

Mezi HEK události patří Active Region, Coronal Hole, Emerging Flux, Filament, Flare, Sigmoid a Sunspot. U některých těchto událostí má uživatel možnost vybrat si z více zdrojů.

45

## 8.) Informační panel

Na tomto panelu je zobrazen Zoom, kvalita obrázku, fps, souřadnice kurzoru, které jsou v úhlových sekundách a jejichž počátkem (bod[0;0])je střed slunečního disku.

## 9.) Hlavní okno

Zde se zobrazuje výsledek veškeré práce s obrázkem a videem.